# **2023** ProLAN

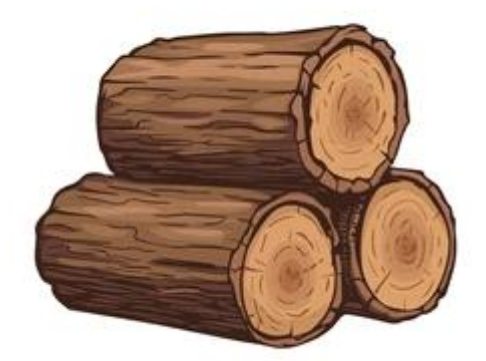

# **ProLAN LogConnector 1.0 32 & 64 bit**

# **Руководство разработчика**

Документ предназначен для разработчиков программного обеспечения и описывает методику использования компонента ProLAN LogConnector.

# **PRISLAN**

### **Оглавление**

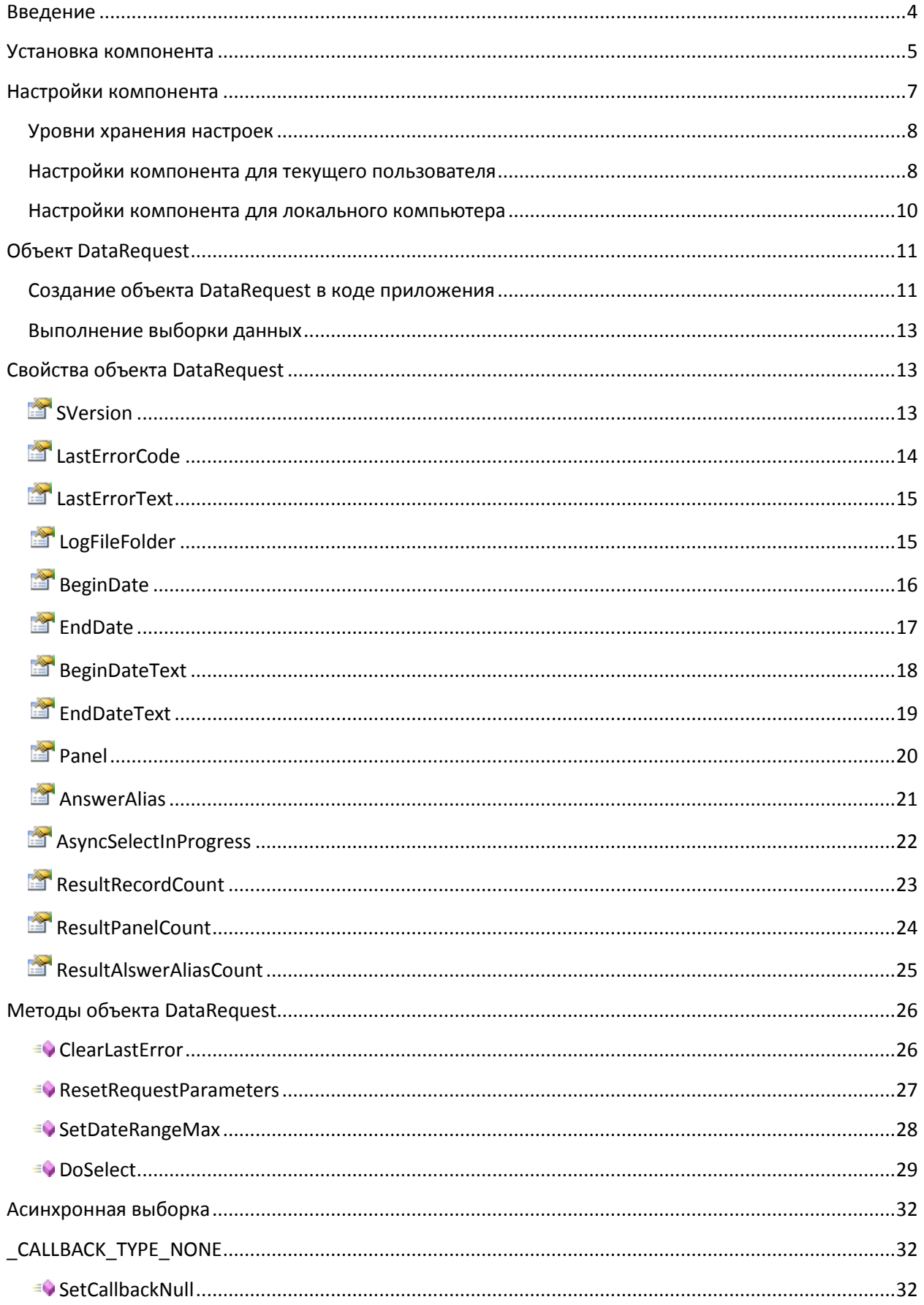

## PRISLAN

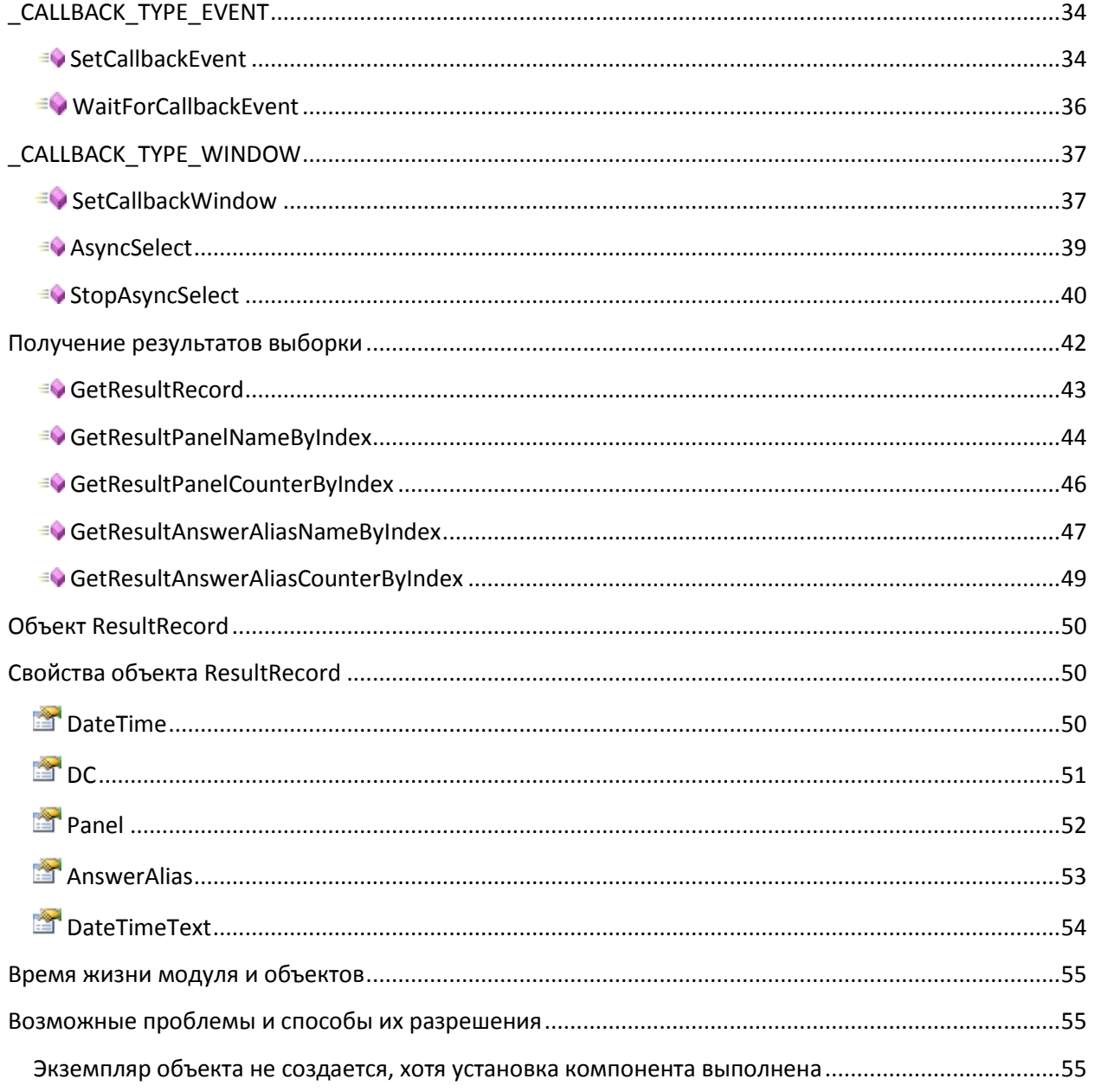

#### <span id="page-3-0"></span>**Введение**

Компонент ProLAN LogConnector (далее **PLLogConnector**) предназначен для выполнения запросов к LOG файлу, содержащему информацию о результатах ответов клиентов на различные вопросы. LOG файл формируется программой EPM-Agent Plus в заданной папке Windows компьютера или сервера локальной сети. LOG файл имеет формат CSV файла (значения, разделяемые символом табуляции) и, по сути, представляет собой таблицу со строками (записями) событий. Набор полей (столбцов таблицы) определяет некоторые параметры события.

Несмотря на некоторые ограничения возможности запроса данных, хранящихся в LOG файле, в частности доступ к данным возможен только для компьютеров в пределах локальной/корпоративной/виртуальной частной сети, LOG файл представляет экономичную альтернативу хранения результатов в полноценной базе данных или облачном сервисе. К недостаткам LOG файла также можно отнести ограничение на объем хранящихся в нем данных. При достижении размера 20 МБ, файл ротируется, и создается новый экземпляр текущего файла. Таким образом, объем данных колеблется в пределах 20-40 МБ. Тем не менее, такого объема достаточно для хранения сотен тысяч записей.

Развертывание решения с использованием агрегации данных на основе LOG файла на порядок дешевле и проще, что является безусловным достоинством. Данные LOG файла могут визуализироваться в режиме реального времени. По результатам, хранящимся в LOG файле, могут строиться отчеты.

Для интеграции с CRM (в частности 1С:Предприятие и т.п.) компания ProLAN разработала COM компонент PLLogConnector, который позволяет быстро и удобно выполнять запросы по интересующим параметрам и получать результаты выборки данных из LOG файла. Данные выборки могут быть использованы для импорта во внутренние хранилища/базы данных или создания отчетов «на лету».

Компонент PLLogConnector представляет собой 32-х или 64-x разрядный COM (ActiveX) компонент, который устанавливается на любой компьютер локальной сети, с которого возможен доступ к папке размещения LOG-файла. Компонент позволяет из любого Windows приложения или службы, поддерживающей взаимодействие с COM, выполнять запросы на выборку данных.

#### <span id="page-4-0"></span>**Установка компонента**

Компонент может быть установлен на компьютер с ОС Windows 7 и выше, включая Windows 11. В зависимости от разрядности кода приложений, использующих компонент необходимо устанавливать 32-х либо 64-х разрядную версию компонента. В 64-х разрядной ОС Windows могут быть установлены обе версии компонента.

Дистрибутивы установки компонента PLLogConnector вы можете загрузить по ссылкам: https://www.prolan.ru/files/freetools/LogConnectorSetup.exe https://www.prolan.ru/files/freetools/LogConnector64Setup.exe

Скачайте дистрибутив и запустите на выполнение файл LogConnectorSetup.exe или LogConnector64Setup.exe (потребуются права администратора). Последовательно проходите по страницам Мастера установки.

На странице Сведений о пользователе (рис.1), для опции **Установить приложение для**, выберите пункт **всех пользователей данного компьютера**. На установку COM компонента это не влияет, но позволит использовать утилиты настойки компонента для всех пользователей компьютера.

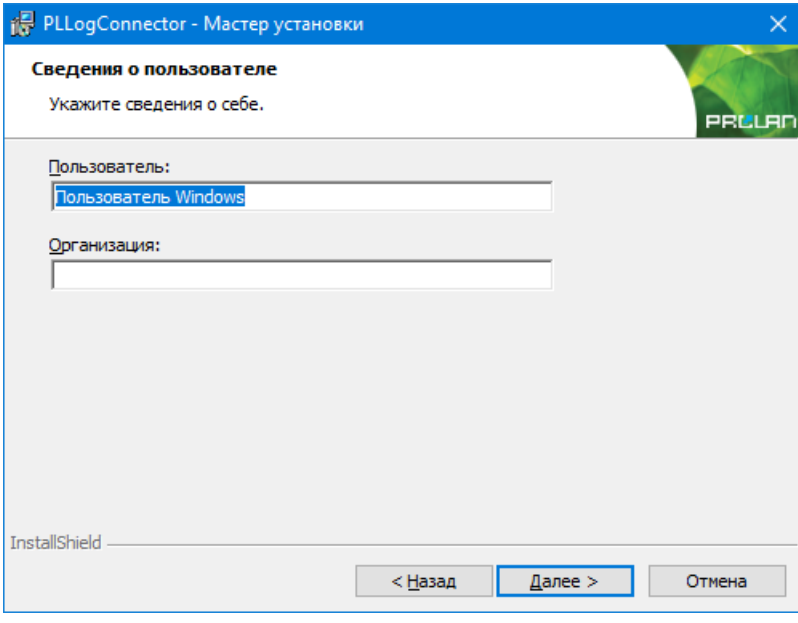

**Рис.1.** Сведения о пользователе

На следующей странице установки Вид установки (рис.2), вы можете выбрать **Полную** ли **Выборочную** установку дистрибутива компонента. Для разработчиков рекомендуется выбирать **полную** установку.

Дистрибутив включает 3 компонента установки:

- 1. **ActiveX компонент**. Устанавливает собственно сам COM компонент. Обязателен для установки.
- 2. **Настройка компонента**. Устанавливает утилиты настройки папки размещения LOG файла для текущего пользователя и локального компьютера. Рекомендуется устанавливать данный компонент.

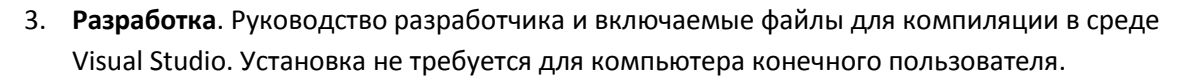

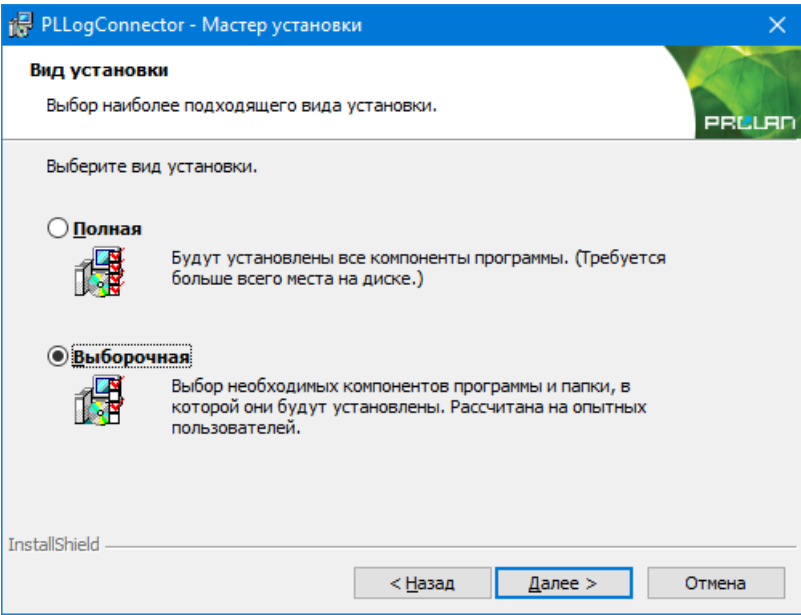

**Рис.2.** Вид установки

Если вы устанавливаете продукт на компьютере конечного пользователя, или хотите изменить папку установки по умолчанию, то выберите **Выборочная**, и на странице Выборочная установка (рис.3) произведите необходимые действия.

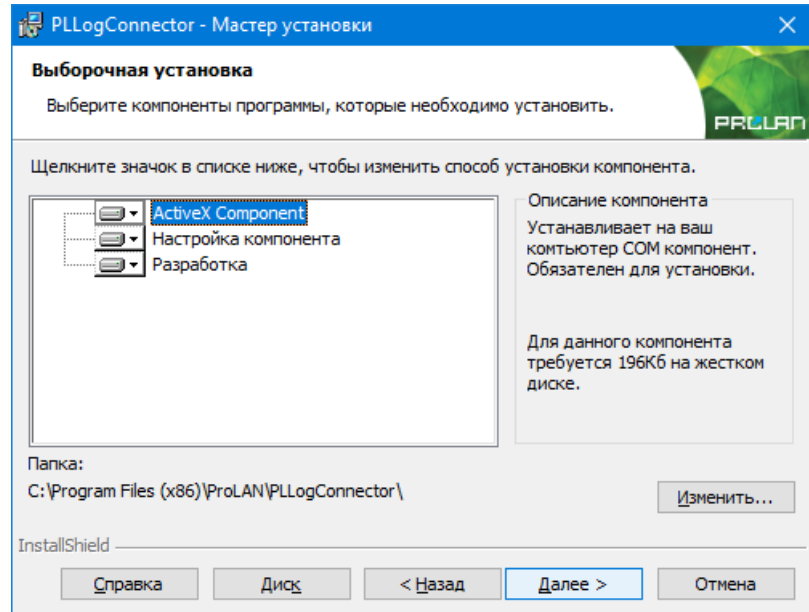

**Рис.3.** Выборочная установка

На рисунке 3 показана папка по умолчанию C:\Program Files (x86)\ProLAN\PLLogConnector, в которую будет производится установка файлов из состава компонентов **Настройка компонента** и **Разработка**. Для 64-х разрядных операционных систем, при установке 32-х битной версии компонента папка будет отображаться как C:\Program Files\ProLAN\PLLogConnector Если это необходимо, то нажав кнопку **Изменить…**, вы можете задать другую папку установки.

*Внимание!* Независимо от выбора папки установки, сам COM компонент PLLogConnector устанавливается и регистрируется в системе в папке C:\Program Files\Common Files\ProLAN\PLLogConnector либо C:\Program Files (x86)\Common Files\ProLAN\PLLogConnector, в зависимости от разрядности компонента и операционной системы.

Нажмите на кнопки **Далее** и **Установить** для начала процесса установки. По окончании установки в меню Windows **Пуск Все программы** будет добавлена папка **ProLAN LogConnector** или **LogConnector64** со значками запуска программ настройки COM компонента и просмотра данного руководство разработчика.

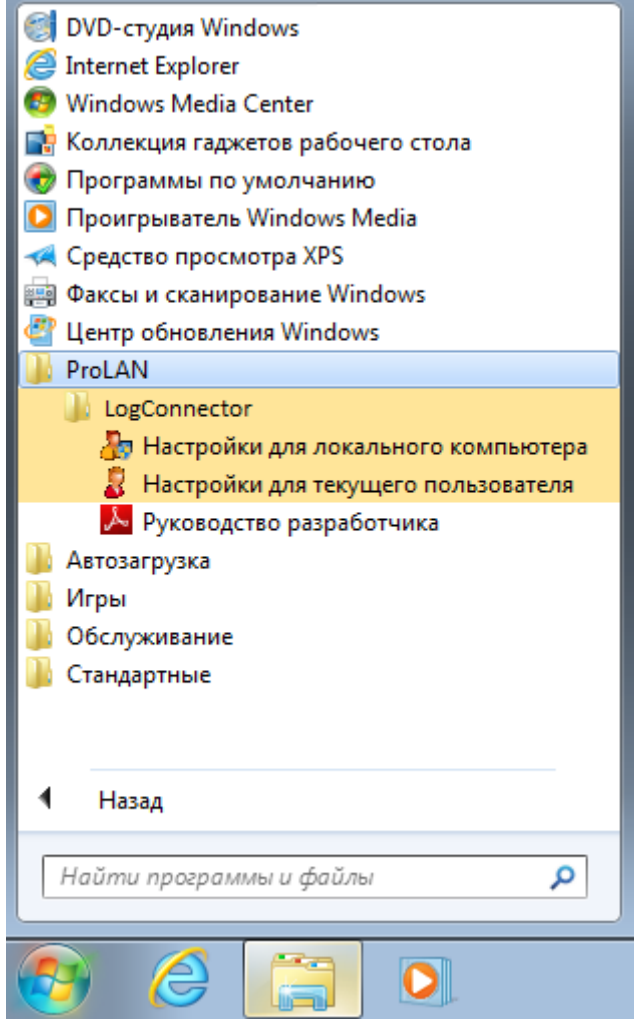

**Рис.4.** Пункты меню Window для запуска программ настройки компонента.

### <span id="page-6-0"></span>**Настройки компонента**

Для выполнения запросов к LOG файлу, COM компоненту необходимо сообщить **папку размещения LOG файла**. Папка может быть сообщена компоненту непосредственно в коде приложения, использующего компонент. Но прямое задание того параметра в коде приложения приводит к дополнительным затратам разработчика, хотя непосредственно к выполнению запросов отношения не имеют. Поэтому, в большинстве случаев удобно выполнить

предварительную настройку COM компонента и папку размещения LOG файла в реестре компьютера. При создании объекта, значения из настроек автоматически будут переданы объекту. Таким образом, разработчик может не заботиться о начальной настройке свойств объекта.

#### <span id="page-7-0"></span>**Уровни хранения настроек**

Настройки компонента (папка размещения LOG файла) могут храниться в реестре системы на двух уровнях:

- **Уровень текущего пользователя**. Значение параметров настроек могут быть заданы и сохранены на уровне текущего пользователя системы. При создании объекта, компонент присваивает значения настроек, сохраненных на уровне данного пользователя свойствам объекта.
- **Уровень локального компьютера**. Значения параметров настроек могут быть заданы и сохранены на уровне локального компьютера. Если при создании объекта какие-либо значения параметров на уровне текущего пользователя не заданы, то используются значения соответствующих параметров уровня локального компьютера. Таким образом, настройки уровня локального компьютера могут быть использованы для любого пользователя системы, если настройки уровня текущего пользователя для него отсутствуют.

При эксплуатации программного обеспечения, использующего компонент PLLogConnector, нужно выбрать вариант хранения настроек. Например, если пользователи компьютера меняются (имеют различные учетные записи), но для всех пользователей настройки компонента не отличаются, то их целесообразно создавать на уровне локального компьютера. Если настройки отличаются, то их необходимо создавать и сохранять на уровне каждого текущего пользователя отдельно.

#### <span id="page-7-1"></span>**Настройки компонента для текущего пользователя**

Запустите утилиту **Настройки для локального пользователя**. На рисунке 5 показано окно диалога программы сразу после запуска.

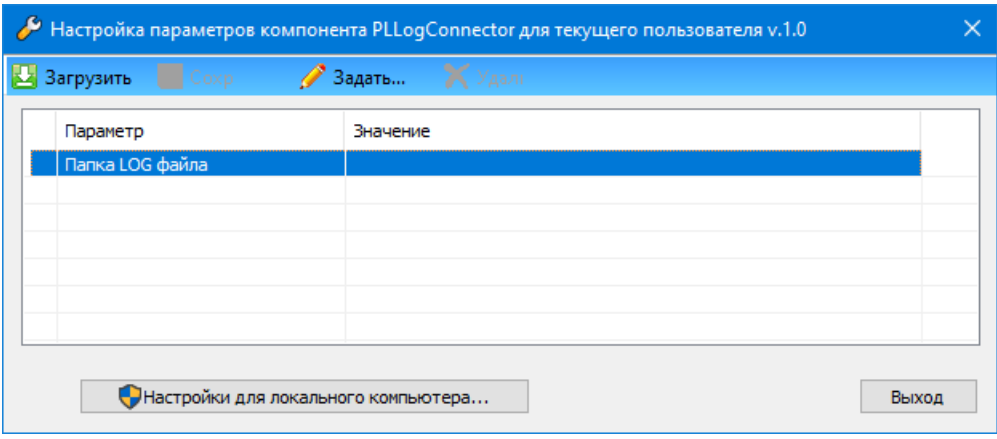

**Рис.5.** Окно диалога программы настроек для текущего пользователя.

Выберите в списке параметров **"Папка LOG файла"** и нажмите панели инструментов кнопку **"Задать"**.

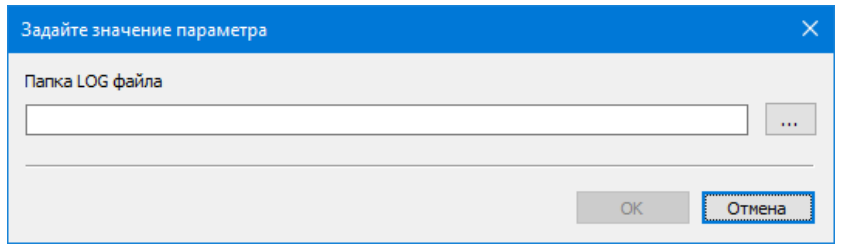

#### **Рис.6.** Диалог задания значения параметра.

В окне диалога (рис.6), нажмите на кнопку с тремя точками, и выберите папку LOG файла в стандартном диалоге Windows «Обзор компьютеров».

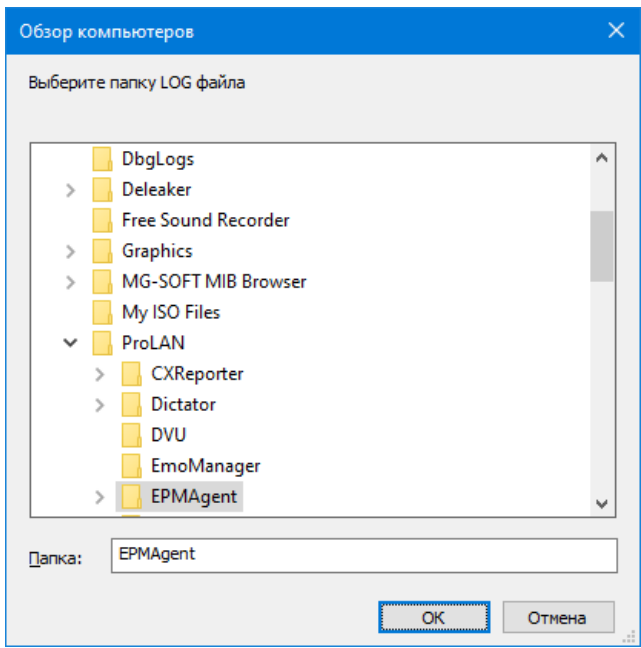

**Рис.7.** Выбор папки размещения LOG файла.

LOG файл формируется программой EPM-Agent Plus в папке, заданной в его настройках. По умолчанию, такой папкой является папка **<Документы>\ProLAN\EPMAgent**, связанная с текущим пользователем компьютера. Однако папка может быть изменена, и настроена, например, на папку файлового сервера. Выберите папку LOG файла (локальную папку компьютера или разделяемую в сети папку) и нажмите **OK**.

| Hacтройка параметров компонента PLLogConnector для текущего пользователя v.1.0 |                                        |       |
|--------------------------------------------------------------------------------|----------------------------------------|-------|
| <b>В</b> Загрузить <b>П</b> Сохранить Задать <b>Х</b> Удалить                  |                                        |       |
| Параметр                                                                       | Значение                               |       |
| Папка LOG файла                                                                | C:\Users\bag\Documents\ProLAN\EPMAgent |       |
|                                                                                |                                        |       |
|                                                                                |                                        |       |
|                                                                                |                                        |       |
|                                                                                |                                        |       |
| Настройки для локального компьютера                                            |                                        | Выход |

**Рис.8.** Папка LOG файла задана.

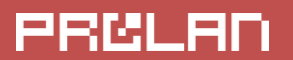

Нажмите кнопу "Сохранить" в панели инструментов для записи значения настроек в реестр.

В нижней части окна программы находится кнопка **Настройка для локального компьютера…** , при нажатии на которую запускается утилита настройки параметров уровня локального компьютера. Обратите внимание, что в отличие от программы настроек для текущего пользователя, для запуска требуются права администратора, т.к. настройки сохраняются в ветке реестра LOCAL\_MACHINE.

#### <span id="page-9-0"></span>**Настройки компонента для локального компьютера**

Утилита может быть запущена через меню Пуск или из окна программы настроек текущего пользователя. Интерфейс пользователя полностью аналогичен описанному выше.

#### <span id="page-10-0"></span>Объект DataRequest

#### <span id="page-10-1"></span>Создание объекта DataRequest в коде приложения

В качестве языка примеров, в данном руководстве будут использоваться:

- VBScript, синтаксис которого похож на множество языков используемых в средах разработки скриптового типа Если язык разработки вашего продукта не имеет ничего общего с VBScript, но имеет возможность работы с COM компонентами, то используйте документацию и примеры работы с СОМ в вашей среде разработки.
- Встроенный язык программирования 1С: Предприятие 64-х разрядной версии.
- $\bullet$ Примеры на С++.

Основным объектом компонента PLLogConnector является объект класса CDataRequest с интерфейсом **IDataRequest**. С помощью него выполняются запросы к LOG файлу и выборка результата.

#### **VBScript**

В скриптовых языках объект создается с использованием строкового эквивалента идентификатора интерфейса (ProgID), имеющего значение PLLogConnector. DataRequest. 1 либо PLLogConnector64. DataRequest для 32-х и 64-х разрядной версии компонента:

```
On Error Resume Next
Err.Clear
'Переменная будет содержать объект
Dim 1 objDataRequest
'Создаем объект для 32-х разрядной версии компонента.
Set 1 objDataRequest = CreateObject ("PLLogConnector. DataRequest. 1")
'Для 64-х разрядной версии компонента создание объекта выглядит так
' Set 1 objDataRequest = CreateObject ("PLLogConnector64.DataRequest.1")
'Объект создан?
If Err_number \leq 0 Then
   МѕgВох "Ошибка создания объекта 'PLLogConnector.DataRequest.1': " & _
           Err. Description, vbOKOnly + vbCritical, "ОШИбка"
   Exit Sub
Else
   MsgBox "Объект создан.", vbOKOnly + vbInformation,
           "Версия компонента " & 1 objDataRequest.SVersion
    'Удаляем объект
    Set 1 objDataRequest = Nothing
End If
```
#### $1<sub>C</sub>$

#### Попытка

```
// Созлать объект
  Соединение LоаФайлом = Новый СОМобъект ("PLLoaConnector64.DataRequest.1");
Исключение
  Сообщить ("Не удалось создать объект PLLogConnector64.DataRequest: " +
                 ОписаниеОшибки());
  Возврат;
КонецПопытки:
Сообщить ("Объект PLLogConnector64.DataRequest создан. Версия: " +
          Соединение LoqФайлом. SVersion) ;
```
Соединение Lоффайлом = Неопределено;

#### $C++$

Подключите в код программы файлы "PLLogConnector i.c" и " PLLogConnector i.h" (PLLogConnector64 i.c и PLLogConnector64 i.h для 64-х разрядной версии), которые вы можете найти в подкаталоге СРР папки установки. Подключите заголовочный файл PLLogConnectorExt.h с кодами ошибок. Инициализируйте библиотеку OLE в коде потока.

```
#include <comdef.h>
#include <atlbase.h>
#include "PLLogConnector i.c"
#include "PLLogConnector i.h" // для 32-х разрадной версии
// либо
#include "PLLogConnector64 i.c"
#include "PLLogConnector64 i.h"
                                    // для 64-х разрадной версии
#include "PLogConnectorExt.h"
\sim 10// SMART указатель на объект с интерфейсом IDataRequest
CComPtr<IDataRequest> 1 spIDataRequest;
HRESULT hr = 1 spIDataRequest.CoCreateInstance(CLSID DataRequest):
if(hr == S OK)^T// Объект создан
\rightarrowelse {
    // Ошибка создания объекта. Описание ошибки можно извлечь из hr
\rightarrow// Удаляем объект. Не обязательно для SMART указателей
l spIDataRequest = NULL;
\sim .
```
Объект DataRequest является потокобезопасным. Это означает, что создав объект в одном из потоков программы, вы можете использовать его в других потоках, с единственным ограничением - код ошибки последней операции произведенной с объектом не поддерживается для каждого потока отдельно.

#### <span id="page-12-0"></span>Выполнение выборки данных

Создав к коде приложения объект DataRequest:

- Задайте нужный вам для выборки набор свойств объекта:
	- о Папка размещения LOG файла (опционально)
	- о Начальная и конечная даты выборки
	- о Другие свойства (опционально);
- Выполните выборку данных, используя один из методов: DoSelect() - синхронный запрос или
	- AsyncSelect () асинхронный запрос;
- В случае выполнения асинхронного запроса убедитесь, что выборка завершилась;
- Получите число выбранных записей и запросите у объекта выбранные данные.

#### <span id="page-12-1"></span>Свойства объекта DataRequest

Объект поддерживает несколько свойств (Properties).

### <span id="page-12-2"></span>SVersion

Только для чтения. Возвращает строку, содержащую номер версии компонента. Для текущей версии компонента возвращается строка "1.0".

#### **VBScript**

```
Dim 1 sVersion
• Получаем номер версии компонента
1 sVersion = 1 objDataRequest. SVersion
```
#### $1<sub>C</sub>$

СоединениеЛогФайлом = Новый СОМобъект ("PLLogConnector64.DataRequest.1");

Сообщить ("Объект PLLogConnector64.DataRequest создан. Версия: " + СоединениеЛогФайлом.SVersion);

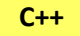

```
HRESULT CDataRequest::get SVersion([out, retval]BSTR* pValue);
```

```
CComPtr<IDataRequest> 1 spIDataRequest;
HRESULT hr = 1 spIDataRequest.CoCreateInstance(CLSID DataRequest);
CComBSTR 1 bstrVersion;
hr = 1 spIDataRequest->qet SVersion(&1 bstrVersion);
\ddotsc
```
### <span id="page-13-0"></span>**Explorer Last ErrorCode**

Код ошибки последней операции. Только чтение. Возвращает числовой код ошибки последней операции произведенной с объектом, к которым относятся задание некоторых свойств и вызов методов. При задании свойства и вызове метода, значение кода ошибки устанавливается в 0. Если при выполнении кода свойства или метода случается ошибка, то код ошибки принимает одно из значений, соответствующий контексту ошибки.

Коды ошибок:

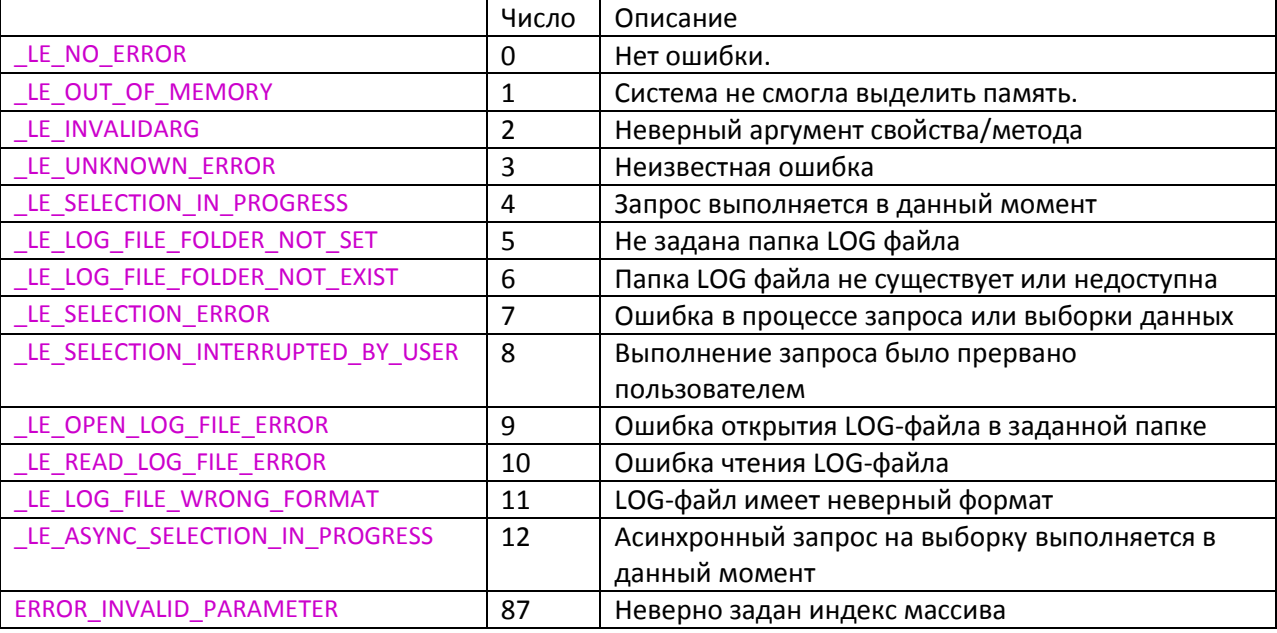

#### **VBScript**

```
Const LE_NO ERROR = 0
Const LE\overline{OUT} OF MEMORY = 1
Const LE INVALIDARG = 2
Const LE UNKNOWN ERROR = 3Const LE SELECTION IN PROGRESS = 4Const LE LOG FILE FOLDER NOT SET = 5Const LE\_LOG\_FILE\_FOLDER-NOT\_EXIST = 6Const LE SELECTION ERROR = 7Const LE SELECTION INTERRUPTED BY USER = 8Const LE OPEN LOG FILE ERROR = 9Const LE READ LOG FILE ERROR = 10Const LE LOG FILE WRONG FORMAT = 11Const LE ASYNC SELECTION IN PROGRESS = 12
```
Dim 1 nLastErrorCode

```
• Получаем код ошибки последней операции
```

```
l nLastErrorCode = 1 objDataRequest.LastErrorCode
```
#### $1<sub>C</sub>$

КодПоследнейОшибки = СоединениеЛогФайлом. LastErrorCode

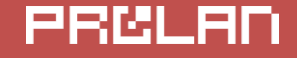

 $C++$ 

 $\sim 10$  .

```
HRESULT CDataRequest:: get LastErrorCode (LONG* pErrorCode) ;
```

```
#include "PLLogConnectorExt.h"
```

```
CComPtr<IDataRequest> 1 spIDataRequest;
HRESULT hr = 1 spIDataRequest. CoCreateInstance (CLSID DataRequest) ;
\mathbf{1}LONG 1 lLastErrorCode;
hr = 1 spIDataRequest->get LastErrorCode(&1 lLastErrorCode);
// В 1 lLastErrorCode теперь находится код ошибки последней операции
If (lLastErrorCode == LE NO ERROR) {
      // Нет ошибки
\mathcal{E}\overline{1} , \overline{1}
```
#### <span id="page-14-0"></span>**Executive Last Error Text**

Текст ошибки последней операции. Только чтение.

#### **VBScript**

Dim 1 nLastErrorText • Получаем описание ошибки последней операции l nLastErrorText = 1 objDataRequest.LastErrorText

 $1<sub>C</sub>$ 

ТекстПоследнейОшибки = СоединениеЛогФайлом. LastErrorText

 $C++$ 

```
HRESULT CDataRequest::get LastErrorText(BSTR* pErrorText);
CComPtr<IDataRequest> 1 spIDataRequest;
HRESULT hr = 1 spIDataRequest.CoCreateInstance(CLSID DataRequest) ;
CComBSTR 1 bstrErrorText;
hr = 1 spDataRequest->get LastErrorText(&1 bstrErrorText);
// В 1 bstrErrorText теперь находится описание ошибки последней опрации
\mathbf{1}
```
#### <span id="page-14-1"></span>E LogFileFolder

Получает или задает папку размещения LOG файла. Строка. Если были выполнены предварительные настройки компонента, то при создании объекта свойство LogFileFolder автоматически получит значение, сохраненное в реестре компьютера на уровне локального пользователя (более высокий приоритет) или локального компьютера. В противном случае LogFileFolder будет пустой строкой. Папка размещения LOG файла должна быть задана до выполнения запроса методом DoSelect () или AsyncSelect ().

При задании значения свойства, внутреннее значение в объекте может не измениться, если задаваемая строка будет иметь длину более 255 символов. В этом случае, код последней ошибки будет установлен в LE INVALIDARG, а текст последней ошибки - "Слишком большая длина строки".

#### **VBScript**

```
Dim 1 sOldLogFileFolder
<sup>'</sup> Получаем текущее значение
1 sOldLogFileFolder = 1 objDataRequest.LogFileFolder
If 1 sOldLogFileFolder = "" then
  У Задаем папку на файловом сервере
  1 objDataRequest.LoqFileFolder = "z:\SharedFolder\EPMAqent"
EndIf
 1<sup>C</sup>ПапкаЛогФайла = СоединениеЛогФайлом.LogFileFolder
Если СтрДлина (ПапкаЛогФайла) = 0 Тогда
    СоединениеЛогФайлом.LogFileFolder = "\\FileServer\SharedFolder\EPMAgent";
КонецЕсли;
 C++HRESULT CDataRequest::get LogFileFolder(BSTR* pCurrentValue);
 HRESULT CDataRequest:: put LogFileFolder (BSTR newValue) ;
\ddotscCComPtr<IDataRequest> 1 spIDataRequest;
HRESULT hr = spIDataRequest.CoCreateInstance(CLSID DataRequest);
\sim 10 .
CComBSTR 1 bstrLogFileFolder;
hr = 1 spIDataRequest->get LogFileFolder(&bstrLogFileFolder);
// В 1 bstrLogFileFolder теперь находится строка соединения
// Задаем папку на сервере
hr = 1 spIDataRequest->put LogFileFolder(
            CComBSTR( T("z:\\SharedFolder\\EPMAgent")));
\mathbf{1}
```
### <span id="page-15-0"></span>**BeginDate**

Получает или задает дату и время начала диапазона выборки данных. Вещественное число двойной точности. В целой части числа содержится число дней от 30 декабря 1899 года. В дробной части содержаться часы, минуты и секунды как доли от суток. При создании объекта свойство получает значение даты/времени начала предыдущих суток.

```
Dim 1 dblBeginDate
' Получаем дату/время начала диапазона выборки данных
1 dblBeginDate = 1 objDataRequest.BeginDate
1 Задаем другую дату - час назад от текущего времени
```
1 objDataRequest.BeginDate = DateAdd("h", -1, now)

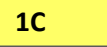

Использовать свойство в 1С проблематично, т.к. тип значения «Дата» в 1С не соответствует типу DATE, которое используется в этом свойстве.

Используйте свойство BeginDateText, которое приемлемо для 1С.

#### $C++$

```
HRESULT CDataRequest:: get BeginDate(DATE* pOlsValue);
HRESULT CDataRequest:: put BeginDate (DATE newValue) ;
CComPtr<IDataRequest > 1 spIDataRequest;
HRESULT hr = 1 spIDataRequest.CoCreateInstance(CLSID DataRequest) ;
\overline{\mathcal{L}} .
DATE 1 db101dBeginDate;
hr = 1 spIDataRequest->get BeginDate(&1 db101dBeginDate);
// Задаем другое значение - час назад от текущего времени
UDATE udateLocal;
udateLocal.wDayOfYear = 0;GetLocalTime(&udateLocal.st);
DATE dblDate;
VarDateFromUdate(&udateLocal, 0, &dblDate);
dblDate - = ((double) 1.0/24.0);
hr = 1 spIDataRequest->put BeginDate(dblDate);
if (hr := S OK) {
      LONG 1 lLastErrorCode;
      hr = 1 spIDataRequest->qet LastErrorCode(&1 lLastErrorCode);
\mathbf{I}
```
#### <span id="page-16-0"></span>**Example** EndDate

Получает или задает дату и время конца диапазона выборки данных. Вещественное число двойной точности. При создании объекта свойство получает значение даты/времени начала текущих суток. Выборке данных производится для дат больших или равных начальной даты и меньших чем конечная дата диапазона выборки.

#### **VBScript**

```
Dim 1 dblEndDate
• Получаем дату/время конца диапазона выборки данных
dblEndDate = l objDataRequest.EndDate1 Задаем другую дату - час назад от текущего времени
l objDataRequest.BeginDate = DateAdd("h", -1, now)
```
#### $1<sub>C</sub>$

Использвать свойство в 1С проблематично, т.к. тип значения «Дата» в 1С не соответствует типу DATE, которое используется в этом свойстве. Используйте свойство EndDateText, которое приемлемо для 1С.

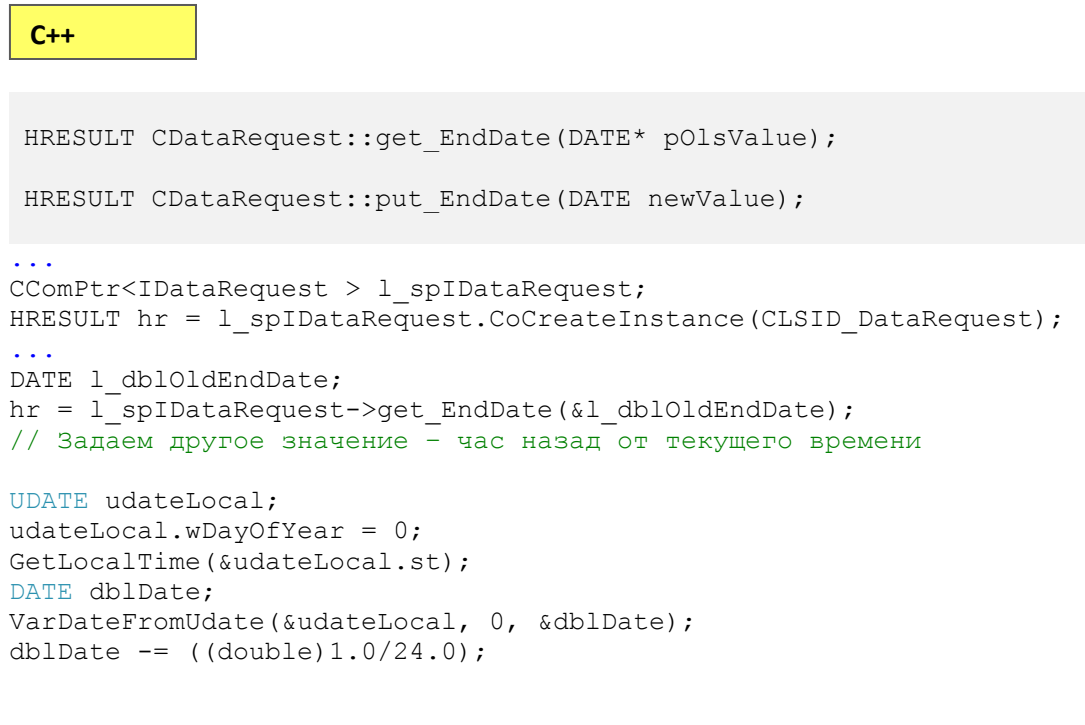

```
hr = 1 spIDataRequest->put EndDate(dblDate);
\mathbb{Z}
```
#### <span id="page-17-0"></span>**BeginDateText**

Получает или задает дату и время начала диапазона выборки данных в виде строки. Строка. Формат представлени "ГГГГ-ММ-ДД чч:мм:сс". При задании значения свойства с неверным форматом даты/времени внутренний код ошибки объекта (свойство LastErrorCode) может принимать значения:

- LE INVALIDARG Неверный формат строки даты/ Дата задана неверно  $\bullet$
- LE\_OUT\_OF\_MEMORY Недостаточно памяти  $\bullet$ LE UNKNOWN ERROR  $\bullet$ 
	- Ошибка при преобразовании в тип DATA

#### **VBScript**

```
Dim 1 sBeginDateText
• Получаем дату/время начала диапазона выборки данных
1 sBeginDateText = 1 objDataRequest.BeginDateText
' Задаем другую дату
1 objDataRequest.BeginDateText = "2023-07-10 15:00:00"
If 1 objDataRequest.LastErrorCode <> LE NO ERROR then
    Удата задана невенно
    \mathbf{L}End If
```
 $1<sub>C</sub>$ 

ДатаВремяНачалаВыборки = СоединениеЛогФайлом. BeginDateText;

```
Сообщить ("Начальная дата/время выборки: " + ДатаВремяНачалаВыборки);
// Задаем другую дату
СоединениеЛогФайлом. BeginDateText = "2023-07-10 15:00:00";
 C++HRESULT CDataRequest:: get BeginDateText (BSTR* pOldValue) ;
HRESULT CDataRequest:: put BeginDateText (BSTR newValue) ;
CComPtr<IDataRequest> 1 spIDataRequest;
HRESULT hr = 1 spIDataRequest. CoCreateInstance (CLSID_DataRequest) ;
\sim .
CComBSTR 1 bstrBeginDateText;
hr = 1 spIDataRequest->qet BeginDateText(&l bstrBeginDateText);
// Задаем другую дату
hr = 1 spIDataRequest->put BeginDateText(CComBSTR( T("2023-07-10
15:00:\overline{0}0")));
if (hr := S OK) {
    // Дата задана неверно
\}\sim \sim \sim
```
### <span id="page-18-0"></span>**EndDateText**

Получает или задает дату и время конца диапазона выборки данных в виде строки. Строка. Формат представлени "ГГГГ-ММ-ДД чч:мм:сс". При задании значения свойства с неверным форматом даты/времени внутренний код ошибки объекта (свойство LastErrorCode) может принимать значения:

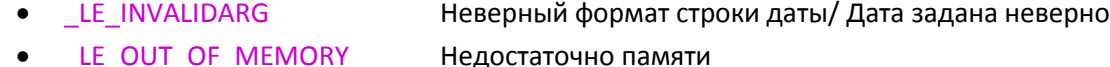

- LE OUT OF MEMORY LE UNKNOWN ERROR
	- Ошибка при преобразовании в тип DATA

#### **VBScript**

Dim 1 sEndDateText • Получаем дату/время конца диапазона выборки данных 1 sEndDateText = 1 objDataRequest.EndDateText ' Задаем другую дату 1 objDataRequest.EndDateText = "2023-07-10  $16:00:00"$ 

#### $1<sup>C</sup>$

ДатаВремяКонцаВыборки = СоединениеЛогФайлом. EndDateText;

Сообщить ("Начальная дата/время выборки: " + ДатаВремяКонцаВыборки);

```
// Задаем другую дату
```
СоединениеЛогФайлом.EndDateText = "2023-07-10 16:00:00";

**C++**

```
HRESULT CDataRequest::get EndDateText(BSTR* pOldValue);
 HRESULT CDataRequest:: put EndDateText(BSTR newValue);
...
CComPtr<IDataRequest> l spIDataRequest;
HRESULT hr = 1 spIDataRequest.CoCreateInstance(CLSID DataRequest);
...
CComBSTR 1 bstrEndDateText;
hr = 1 spIDataRequest->get EndDateText(&l bstrEndDateText);
// Задаем другую дату
hr = 1_spIDataRequest->put_EndDateText(CComBSTR( T("2023-07-10 16:00:00")));
...
```
### <span id="page-19-0"></span>**Panel**

Получает или задает шаблон имени пульта, на котором была нажата кнопка ответа. Имя пульта может быть обезличенным, например "Окно 1" или иметь имя сотрудника, работающего за этим пультом, например "Иванова Мария".

При создании объекта свойство получает значение пустой строки. Если при выполнении выборки значение будет содержать пустую строку, то имя пульта не будет учитываться в условии выборки. В противном случае, выбираются данные, с именем пульта удовлетворяющем шаблону. В шаблоне имени можно задавать специальные символы:

**\*** (звездочка) - любой текст в данном месте текста. Например, при задании шаблона имени пульта "Иванов\*", будут выбраны все записи, в которых в имя пульта начинается с Иванов. Этому условию соответствуют, например, "Иванов Петр", "Иванова Мария\*", "Иванов" и т.п.

**?** (знак вопроса) - любой одиночный символ в данном месте текста. Например, шаблону "Окно ?" будут соответствовать имена пультов "Окно 1", "Окно 2", "Окно 9", но не соответствовать "Окно 10".

#### **VBScript**

```
Dim 1 sPanel
' Получаем текущее значение
l_sPanel = l_objDataRequest.Panel
' Задаем другое значение
l_objDataRequest.Panel = "Окно 1"
```
#### **1С**

```
// получаем шаблон имени пульта
ШаблонИмениПульта = СоединениеЛогФайлом.Panel;
```

```
// Задаем свой шаблон имени пульта
СоединениеЛогФайлом.Panel = "Окно 1";
```
**C++**

```
HRESULT CDataRequest:: qet Panel(BSTR* pOldValue);
 HRESULT CDataRequest:: put Panel (BSTR newValue) ;
...
CComPtr<IDataRequest> l_spIDataRequest;
HRESULT hr = 1 spIDataRequest.CoCreateInstance(CLSID DataRequest);
...
CComBSTR 1 bstrPanel;
hr = l spIDataRequest->get Panel(&l bstrPanel);
// Задаем другое значение
hr = 1 spIDataRequest->put Panel(CComBSTR( T("Иванов*")));
...
```
#### <span id="page-20-0"></span>**AnswerAlias**

Получает или задает шаблон псевдонима варианта ответа вопроса, который дал клиент. Псевдомим варианта ответа и текст ответа это разные вещи, и как правило, они отличаются. Текст варианта ответа в записях LOG файле отсутствует. Вместо него, каждому варианту ответа на вопрос соответствует некоторый псевдоним. Как правило (но не обязательно), псевдонимы ответа имеют значения строк с номерами, например:

- "1" Отлично
- "2" Плохо
- "3" Так себе…

Если в LOG файле фиксируются ответы на разные вопросы, то псевдонимы вариантов ответов должны быть различными для разных вопросов. Например "1", "2" и "3" для первого вопроса, "11", "12", "13", "14" и "15" для второго вопроса и т.д. Можно также придумать псевдонимы, совмещающие принадлежность к вопросу с вариантом ответа, например, "Q1:A1", "Q1:A2"… "Q2:A1", "Q2:A2" и т.д.

При создании объекта, свойство получает значение пустой строки. Если при выполнении выборки значение будет содержать пустую строку, то певдоним варианта ответа не будет учитываться в условии выборки. В противном случае, выбираются данные, с псевдонимами вариантов ответов, соответствующих шаблону. В шаблоне можно задавать специальные символы:

**\*** (звездочка) - любой текст в данном месте текста. Например, при задании шаблона "Q1:A\*", будут выбраны все записи, в которых в псевдонимя вариантов ответа начинаются с Q1:, т.е. относятся к первому вопросу.

**?** (знак вопроса) - любой одиночный символ в данном месте текста. Например, шаблону "?" будут соответствовать псевдонимы вариантов ответа " 1", " 2" и "3", но не соответствовать "11", "12" и "13".

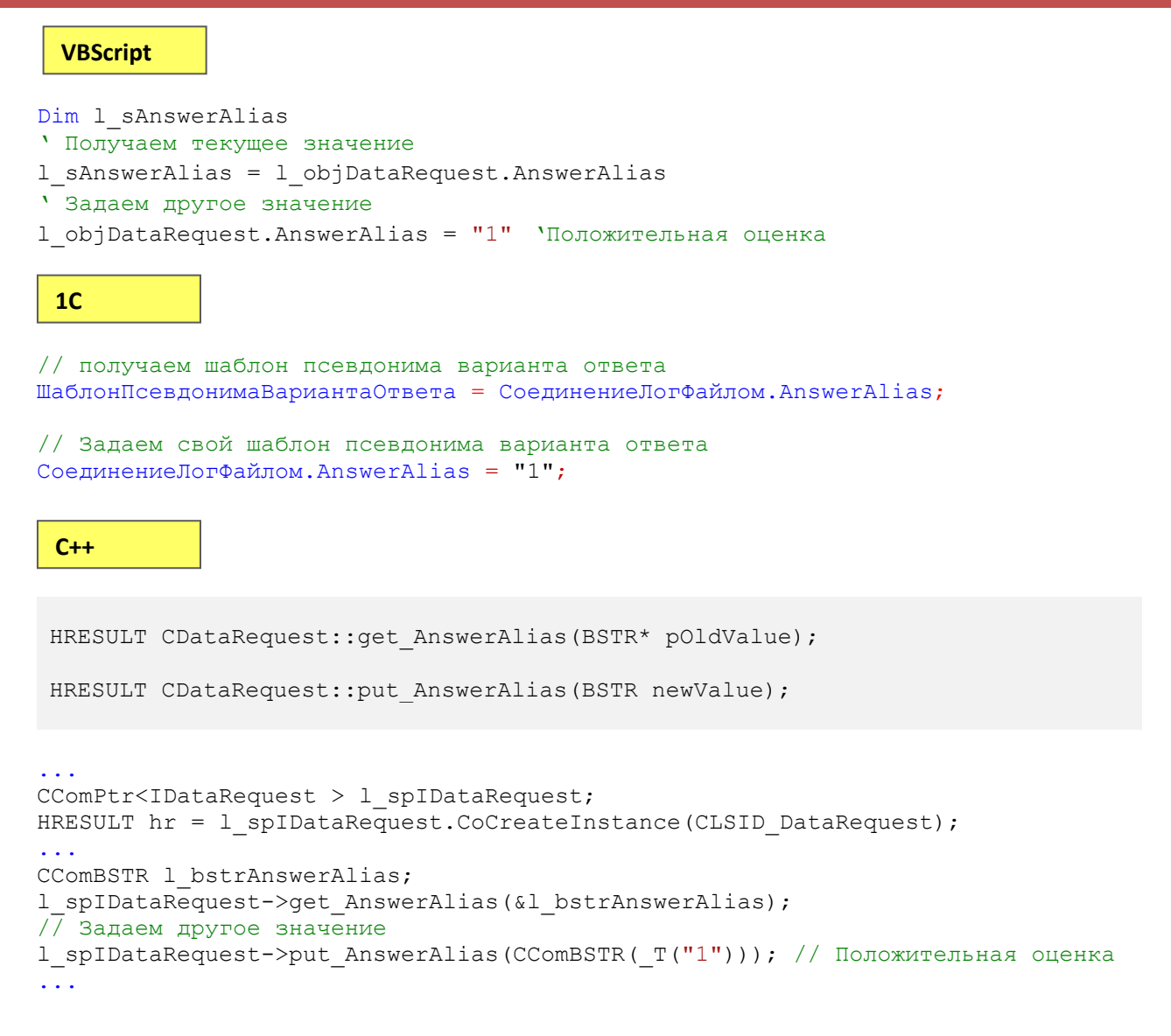

### <span id="page-21-0"></span>**AsyncSelectInProgress**

Только для чтения. Логическая величина. Возвращает TRUE, если процесс асинхронной выборки в данный момент еще не завершен. В противном случае возвращает FALSE. Подробно использование свойства описано в методе [AsyncSelect\(\).](#page-38-0)

### **VBScript**

```
...
If l objDataRequest.AsyncSelect() Then
  While 1 objDataRequest. AsyncSelectInProgress
     'Какие либо действия и проверки
   Wend
End If
...
Если СоединениеЛогФайлом.AsyncSelect() = Истина Тогда
     Пока СоединениеЛогФайлом.AsyncSelectInProgress = Истина Цикл
        // Здесь надо реализовать какой-либо код задержки на короткое время
 1С
```
// Например, с использованием ПодключитьОбработчикОжидания()

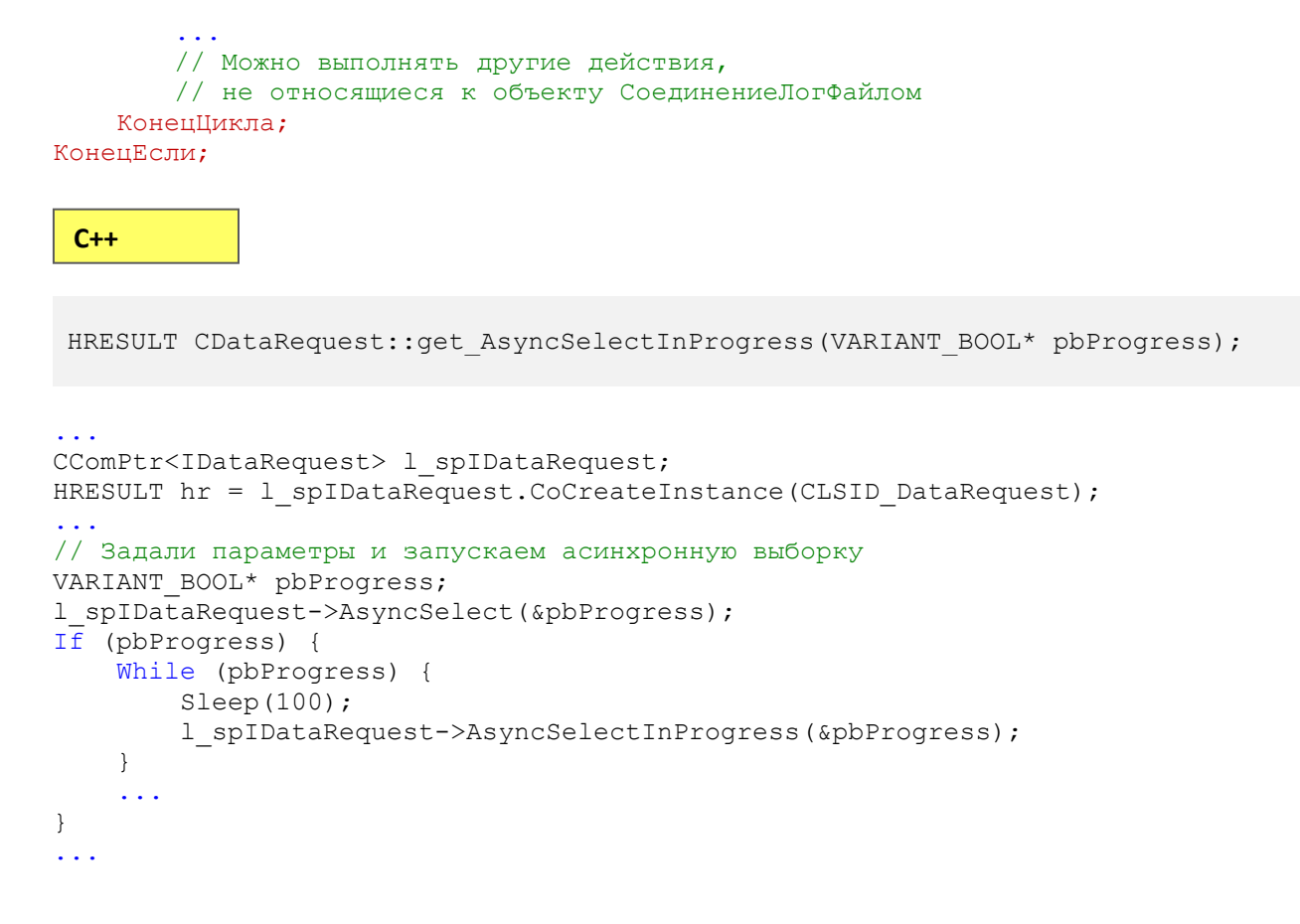

#### <span id="page-22-0"></span>ResultRecordCount

Только для чтения. Число. Возвращает количество записей, выбранных из LOG файла в результате выборки (методом DoSelect() или AsyncSelect()). Если возвращается значение -1, то это означает, что процесс выборки еще не закончен.

#### **VBScript**

```
Вадали параметры и выполняем запрос синхронным методом
If 1 objDataRequest.DoSelect() Then
  , получаем число выбранных записей
 Dim 1 nRecordCont
  1 nRecordCont = 1 objDataRequest.ResultRecondCount
  • В цикле запрашиваем записи по индексу
  \ddotscEnd If
```
#### $1<sub>C</sub>$

// Задали параметры и выполняем запрос синхронным методом Если СоединениеЛогФайлом. DoSelect () = Истина Тогда Числовыбранных Записей = Соединение ЛогФайлом. Result RecordCount: // В цикле запрашиваем результаты выборки по индексу КонецЕсли;

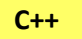

```
HRESULT CDataRequest:: get ResultRecordCount ([out, retval] LONG* pValue);
\mathbf{1}HRESULT hr = 1 spIDataRequest.DoSelect();
if (hr == S OK) {
 LONG lResCount;
  l spIDataRequest->get ResultRecordCount (& lResCount) ;
  // В цикле запрашиваем результаты выборки по индексу
  \sim 10 .
\}\sim 10 .
```
#### <span id="page-23-0"></span>ResultPanelCount

Только для чтения. Число. Возвращает количество элементов массива неповторяющихся имен пультов, сформированного в результате выборки (методом DoSelect или AsyncSelect). Если возвращается значение -1, то это означает, что процесс выборки еще не закончен. Каждый элемент массива содержит имя пульта и число записей в результирующей выборке, связанных с этим пультом. Имя пульта по его индексу в массиве может быть получено методом GetResultPanelNameByIndex(), а число записей методом GetResultPanelCounterByIndex().

#### **VBScript**

```
• Задали параметры и выполняем запрос синхронным методом
If 1 objDataRequest.DoSelect() Then
  • Получаем число различных имен пультов в выборке
  Dim 1 nResultPanelCount
  1 nResultPanelCount = 1 objDataRequest.ResultPanelCount
  If 1 nResultPanelCount <> -1 Then
    • В цикле запрашиваем информацию о каждом пульте по индексу
  End If
End If
```
#### $1<sub>C</sub>$

```
// Задали параметры и выполняем запрос синхронным методом
Если СоединениеЛогФайлом. DoSelect () = Истина Тогда
    ЧислоПультов = СоединениеЛогФайлом. ResultPanelCount;
    Если ЧислоПультов <> -1 Тогда
      // В цикле запрашиваем информацию о каждом пульте по индексу
    a a la
    КонешЕсли:
КонецЕсли;
```
 $C++$ 

```
HRESULT CDataRequest::get ResultPanelCount([out, retval] LONG* pValue);
HRESULT hr = 1 spIDataRequest.DoSelect();
if (hr == S OK) {
 LONG 1 PanelCount;
  l spIDataRequest->get ResultPanelCount(&l PanelCount);
```

```
if (1 PanelCount != -1) {
    // В цикле запрашиваем информацию о каждом пульте по индексу
  \overline{\phantom{a}}\sim 10
```
#### <span id="page-24-0"></span>ResultAnswerAliasCount

Только для чтения. Число. Возвращает количество элементов массива неповторяющихся псевдонимов вариантов ответа, сформированного в результате выборки (методом DoSelect или AsyncSelect). Если возвращается значение -1, то это означает, что процесс выборки еще не закончен. Каждый элемент массива содержит псевдоним варианта ответа и число записей в результирующей выборке, имеющих этот вариант ответа. Псевдоним вариантаответв по его индексу в массиве может быть получено методом GetResultAnswerAliasNameByIndex(), а число записей методом GetResultAnswerAliasCounterByIndex().

#### **VBScript**

 $\mathcal{E}$ 

```
У Задали параметры и выполняем запрос синхронным методом
If 1 objDataRequest.DoSelect() Then
  • Получаем число различных псевдонимв вариантов ответа в выборке
  Dim 1 nResultAnserAliasCount
  \overline{1} nResultAnserAliasCount = 1_objDataRequest. ResultAlswerAliasCount
  If 1 nResultAnserAliasCount \overline{\langle} -1 Then
    ' В цикле запрашиваем информацию о каждом псевдониме варианта ответа
    \ddotscEnd If
End If
```
#### $1<sub>C</sub>$

```
// Задали параметры и выполняем запрос синхронным методом
Если СоединениеЛогФайлом. DoSelect () = Истина Тогда
    ЧислоВариантовОтвета = СоединениеЛогФайлом. ResultAlswerAliasCount;
    Если ЧислоВариантовОтвета <> -1 Тогда
     // В цикле запрашиваем информацию о каждом псевдониме варианта ответа
    . . .
    KOHAUECHM:
КонецЕсли:
```
#### $C++$

```
HRESULT CDataRequest:: get ResultAlswerAliasCount
                     ([out, retval] LONG* pValue);
HRESULT hr = 1 spIDataRequest.DoSelect();
if (hr == S \nOK) {
  LONG 1 AlswerAliasCount;
  1_spIDataRequest->get_ ResultAlswerAliasCount(&1_AlswerAliasCount);<br>if (1 AlswerAliasCount != -1) {
    // В цикле запрашиваем информацию о каждом псевдониме варианта ответа
    \mathbf{1}
```
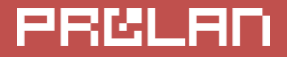

 } } ...

### <span id="page-25-0"></span>**Методы объекта DataRequest**

Методы (Methods) объекта можно разделить на следующие категории:

- Методы очистки ошибки последней операции **[ClearLastError](#page-25-1)**, сброса параметров выборки **[ResetR](#page-26-0)equestParameters** и метод задания максимального диапазона дат выборки **[SetD](#page-26-0)ateRangeMax**;
- Метод, выполняющий синхронную выборку **[DoSelect](#page-28-0)**;
- Методы связанные с асинхронной выборкой данных. Методы **[SetCallbackNull](#page-31-2)**, **[SetCallbackWindow](#page-36-1)**, **[SetCallbackEvent](#page-33-1)** и **[WaitForCallbackEvent](#page-35-0)** Задают один из механизмов обратного вызова при окончании асинхронной выборки;
- Метод запуска асинхронной выборки **[AsyncSelect](#page-38-0)** и метод **[StopAsyncSelect](#page-39-0)** для прерывания этого процесса;
- Методы, относящиеся к получению результатов выборки:
	- Метод, возвращающий объект **[ResultRecord](#page-44-0)** из набора выбранных записей;
	- Метод **[GetResultPanelNameByIndex](#page-43-0)**, возвращающий имя пульта из коллекции имен пультов в результате выборки, по его индексу;
	- **Метод [GetResultPanelCounterByIndex](#page-45-0)**, возвращающий число выбранных записей, относящихся к пульту по его индексу;
	- Метод **[GetResultAnswerAliasNameByIndex](#page-46-0)**, возвращающий имя псевдонима варианта ответа из коллекции имен псевдонимов вариантов ответа в результате выборки, по его индексу;
	- Метод **[GetResultAnswerAliasCounterByIndex](#page-48-0)**, возвращающий число выбранных записей, относящихся к псевдониму варианта ответа по его индексу;

### <span id="page-25-1"></span>**ClearLastError**

Сбрасывает код ошибки последней операции с объектом в \_LE\_NO\_ERROR (0). Не имеет параметров и не возврашает никаких значений.

#### **VBScript**

l\_objDataRequest.ClearLastError

**1С**

СоединениеЛогФайлом.ClearLastError()

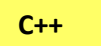

```
HRESULT CDataRequest:: ClearLastError(void);
...
CComPtr<IDataRequest> l_spIDataRequest;
HRESULT hr = l spIDataRequest.CoCreateInstance(CLSID_DataRequest);
...
l_spIDataRequest->ClearLastError();
...
```
#### <span id="page-26-0"></span>**ResetRequestParameters**

Сбрасывает значения свойств объекта в начальное состояние (как при создании объекта):

- Свойство **LogFileFolder не изменят своего значения**;
- **Дата начала интервала выборки** устанавливается в дату/время начала предыдущих суток;
- **Дата конца интервала выборки** устанавливается в дату/время начала текущих суток;
- Свойства [Panel](#page-19-0) и [AnswerAlias](#page-20-0) устанавливаются в пустую строку

Не имеет параметров и не возврашает никаких значений. Сброс свойств подготавливает объект к повторному использованию.

```
l_objDataRequest.ВeginDateText = "2023-07-10 15:00:00"
l_objDataRequest.EndDateText = "2023-07-10 16:00:00"
l_objDataRequest.Panel = "Окно 1"
l_objDataRequest.AnswerAlias = "1"
...
' Выполняем запрос
l_objDataRequest.DoSelect()
...
' Получаем результат выборки
...
' Сбрасываем значения свойств
l_objDataRequest.ResetRequestParameters()
...
' Повторно используем объект 
СоединениеЛогФайлом.BeginDateText = "2023-07-10 15:00:00";
СоединениеЛогФайлом.EndDateText = "2023-07-10 16:00:00";
СоединениеЛогФайлом.Panel = "Окно 1";
СоединениеЛогФайлом.AnswerAlias = "1";
// Задали параметры и выполняем запрос синхронным методом
СоединениеЛогФайлом.DoSelect();
// Получаем результат выборки
...
// Сбрасываем значения свойств
СоединениеЛогФайлом.ResetRequestParameters();
 1С
```
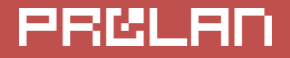

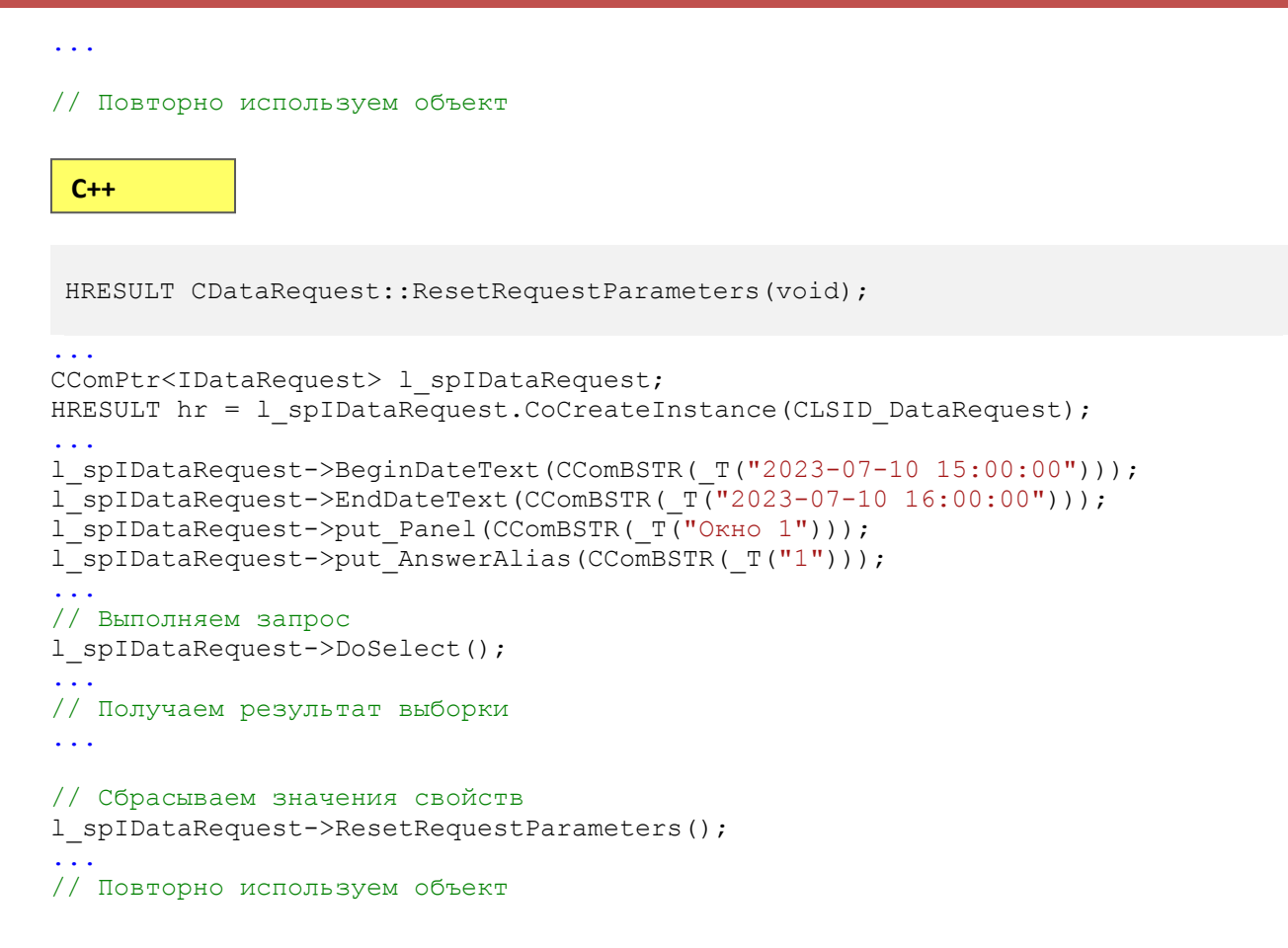

#### <span id="page-27-0"></span>**SetDateRangeMax**

Задает максимальный диапазон дат выборки. Начальная дата выборки устанавливается в 0.0 (30 декабря 1899 года), а конечная дата в + 1 год от текущей даты.

Не имеет параметров и не возвращает никаких значений.

```
l_objDataRequest.ВeginDateText = "2023-07-10 15:00:00"
l_objDataRequest.EndDateText = "2023-07-10 16:00:00"
...
' Выполняем запрос
l_objDataRequest.DoSelect()
...
' Получаем результат выборки
...
' Задаем максимальный диапазон дат выборки
l_objDataRequest.DatDateRangeMax
...
' Повторно выполняем выборку с этим диапазоном дат
```
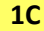

```
CoединениеЛогФайлом. BeginDateText = "2023-07-10 15:00:00";
СоединениеЛогФайлом.EndDateText = "2023-07-10 16:00:00";
// Задали параметры и выполняем запрос синхронным методом
СоединениеЛогФайлом.DoSelect();
// Получаем результат выборки
...
// Задаем максимальный диапазон дат выборки
СоединениеЛогФайлом.SetDateRangeMax();
...
// Повторно выполняем выборку с этим диапазоном дат
 HRESULT CDataRequest::SetDateRangeMax (void);
...
CComPtr<IDataRequest> l spIDataRequest;
HRESULT hr = 1 spIDataRequest.CoCreateInstance(CLSID_DataRequest);
...
l_spIDataRequest->ВeginDateText(CComBSTR(_T("2023-07-10 15:00:00")));
\overline{l}spIDataRequest->EndDateText(CComBSTR(T("2023-07-10 16:00:00")));
...
// Выполняем запрос
l_spIDataRequest->DoSelect();
...
// Получаем результат выборки 
...
// Задаем максимальный диапазон дат выборки
l_spIDataRequest->SetDateRangeMax ();
...
// Повторно выполняем выборку с этим диапазоном дат
 C++
```
#### <span id="page-28-0"></span>**DoSelect**

Выполняет синхронный запрос к LOG файлу, находящемуся в заданной папке и параметров выборки:

- Интервала дат/времен выборки;
- Шаблона имени пульта (**[Panel](#page-19-0)**), если задано;
- Шаблона псевдонима варианта ответа (**[AnswerAlias](#page-20-0)**), если задан;

Перед выполненим метода, код ошибки последней операции с объектом автоматически устанавливается в \_LE\_NO\_ERROR (0). Метод синхронный, т.е. не возвращает управление вызывающему коду до окончания работы кода метода. Выполнение может быть прервано за счет вызова метода **[StopAsyncSelect](#page-39-0)**. Но вызвать метод StopAsyncSelect можно только в параллельном потоке кода, что не является стандартным приемом для синхронной выборки.

Метод производит следующие действия:

- Открывает и читает содержимое LOG файла (включая файл ротации);
- Сохраняет результаты выборки ( с учетом параметров выборки) во внутренних объектах;
- Закрывает LOG файл;
- Возвращает управление вызывающей программе и сообщает информацию об успехе или ошибке в процессе выполнения.

Метод возвращает TRUE, если выборка данных была произведена успешно и FALSE в других случаях. Если при выполнении действий на любом этапе происход ошибка, то выполнение прерывается, код и описание ошибки заносится в значения свойст LastErrorCode и LastErrorText.

Возможны следующие коды ошибок при выполнении метода:

- LE LOG FILE FOLDER NOT SET "Не задана папка LOG файла".
- LE LOG FILE FOLDER NOT EXIST "Папка LOG файла не существует или недоступна".
- LE SELECTION IN PROGRESS "Асинхронная выборка еще выполняется". Ранее был запущен процесс асинхронной выборки (метод AsyncSelect), который на данный момент еще не завершен.
- LE OPEN LOG FILE ERROR Ошибка открытия LOG файла. Используйте свойство LastErrorText для получения детального описания причины ошибки.
- LE LOG FILE WRONG FORMAT "Файл имеет некорректный формат записи". Возможно, Log-файл использует текстовый формат записей. Требуется формат CSV. Формат LOG файла задается в настройках программы EPM-Agent Plus.
- LE READ LOG FILE ERROR Ошибка чтения LOG файла. Используйте свойство LastErrorText для получения детального описания причины ошибки.
- LE OUT OF MEMORY "Недостаточно свободной памяти в системе".
- LE\_SELECTION\_INTERRUPTED\_BY\_USER -"Процесс выборки прерван пользователем". В процессе выборки был вызван метод **StopAsyncSelect**.
- LE\_UNKNOWN\_ERROR "Неизвестная ошибка в процессе выборки".  $\bullet$

#### Примечание

Использование синхронного метода DoSelect выборки данных оправдано в том случае, если вызывающий метод код (поток) может выделить некоторое время для выполнения процедуры запроса и выборки данных. В зависимости от параметров выборки и массива данных, процесс выборки может происходить практически мгновенно, но может и затянуться на несколько секунд. Если для программы это не критично (программа может подождать, либо запрос выполняется в отдельном потоке), то используйте метод DoSelect. В противном случае выполняйте запрос асинхронно (AsyncSelect).

```
Dim 1 objDataRequest
'Создаем объект
Set 1 objDataRequest = CreateObject ("PLLogConnector. DataRequest")
'Задаем значения параметров для выборки
\ddotscВыполняем запрос синхронно
Dim 1 Success
\overline{1} Success = 1 objDataRequest. DoSelect()
```

```
If 1 Success Then
  'Получаем результат выборки
  \sim \sim \simElse
  MsgBox "Ошибка выполнения запроса (" & 1 objDataRequest.LastErrorCode &
    "): " & l objDataRequest.LastErrorText, vbOKOnly + vbCritical, "Omunoka"
  \sim \sim \simEnd If
 1<sup>C</sup>// Создать объект
Соединение LogФайлом = Новый СОМобъект ("PLLogConnector64.DataRequest.1");
// Задаем значения параметров для выборки
\mathbf{1}// Выполняем запрос синхронно
УспехВыборки = Соединение LogФайлом. DoSelect ();
Если УспехВыборки = Истина Тогда
  // Получаем результат выборки
  \ddotscMuaue
  Сообщить ("Ошибка выполнения запроса (" +
      Соединение LoqФайлом. LastErrorCode() + "): " +
      Соединение Loq Файлом. LastErrorText());
  \mathbb{R}^2КонецЕсли;
 C++
```
HRESULT CDataRequest::DoSelect([out, retval] BOOL\* pSuccess);

• Возвращает S OK в случае успеха и S FALSE в случае ошибки. Если методу передается выходной параметр pSuccess, то в переменную по этому адресу заносится TRUE, в случае успеха выборки, и FALSE в других случаях. В случае ошибки, код ошибки может быть возвращен последующим запросом значения свойства LastErrorCode, а тест ошибки - LastErrorText.

```
#include <comdef.h>
#include <atlbase.h>
#include "PLLogConnector i.c" // для 32-х разрядной версии
#include "PLLogConnector.h"
\ddotscCoInitialize (NULL);
// SMART указатель на объект с интерфейсом IDataRequest
CComPtr<IDataRequest> 1 spIDataRequest;
HRESULT hr = 1 spIDataRequest.CoCreateInstance(CLSID DataRequest);
If (hr == S OK) {
    // Задаем значения нужных параметров для выборки
    \sim 10 .
```

```
// Выполняем запрос
    BOOL fSuccess:
   hr = 1 spIDataRequest->DoSelect(&fSuccess);
    if (hr := S OK) {
        CComBSTR 1 bstrErrorText;
        l_spIDataRequest->get_LastErrorText(&l_bstrErrorText);
        MessageBox (GetFocus(), bstr t(l bstrErrorText),
                    "Ошибка запроса", MB OK | MB ICONSTOP);
    \}else {
        // Запрашиваем результат выборки
        \ddotsc\}\sim \sim \sim
```
#### Асинхронная выборка

<span id="page-31-0"></span> $\}$ 

Альтернативой методу синхронной выборки является асинхронная выборка. Код программы, задав параметры выборки и выбрав один из механизмов обратного вызова, запускает процесс выборки данных. Управление возвращается вызывающей программе. Для определения момента окончания выборки, программа может использовать один из трех вариантов обратного вызова:

- CALLBACK TYPE NONE. Отсутствие механизма обратного вызова. Этот вариант используется по умолчанию. Программа может определить окончание процесса выборки, только периодически проверяя значение свойства **AsyncSelectInProgress**. Когда значение свойства становится равным FALSE, то выборка завершена.
- CALLBACK\_TYPE\_EVENT. Использование события (Event), которое сигнализирует об окончании асинхронной выборки.
- <span id="page-31-1"></span>CALLBACK TYPE WINDOW. Посылка окну приложения специального сообщения.

#### **CALLBACK TYPE NONE**

Это самый простой механизм обратного вызова. Точнее отсутствие механизма. Используется по умолчанию при создании объекта DataRequest. После запуска процесса асинхронной выборки методом AsyncSelect() приложение может определить окончание процесса, только периодически проверяя значение свойства AsyncSelectInProgress.

Для задания механизма \_CALLBACK\_TYPE\_NONE для объекта DataRequest используется метод SetCallbackNull().

#### <span id="page-31-2"></span> $\equiv$  SetCallbackNull

Задает для объекта механизм обратного вызова CALLBACK TYPE NONE.

Метод ничего не возвращает. Тем не менее, после вызова метода «хорошим тоном» будет проверить код последней ошики, т.к. если в момент вызова метода выполняется асинхронная выборка, то механизм обратного вызова изменять нельзя до ее завешения. В этом случае LastErrorCode вернет LE SELECTION IN PROGRESS - "Асинхронная выборка еще выполняется".

```
'Задаем механизм обратного вызова CALLBACK TYPE NONE
l objDataRequest.SetCallbackNull()
If 1 objDataRequest.LastErrorCode = 0 Then
    -<br>'Запускаем выборку асинхронно
    If 1 objDataRequest.AsyncSelect() Then
        —<br>'Ждем завершения выборки
        While 1 objDataRequest.AsyncSelectInProgress
        Wend
        If 1 objDataRequest.LastErrorCode = 0 Then
             Гполучаем результат выборки
             \ddotscEndIf
    EndIf
EndIf
 1<sub>C</sub>// Задаем механизм обратного вызова САLLBACK ТҮРЕ NONE
Соединение Log Файлом. Set CallbackNull ();
Если Соединение Log Файлом. LastErrorCode = 0 Тогда
  // Запускаем выборку асинхронно
  Если Соединение LoqФайлом. AsyncSelect () = Истина Тогда
    Цикл
        // Ждем завершения выборки
        // Здесь надо реализовать какой-либо код задержки на короткое время
        // Например, с использованием Подключить Обработчик Ожидания ()
        // Можно выполнять другие действия.
        // не относящиеся к объекту СоединениеЛогФайлом
    КонецЦикла:
    Если Соединение Log Файлом. LastErrorCode = 0 Тогда
      // Получаем результат выборки
      \mathbb{R}^2КонецЕсли:
  КонецЕсли;
КонецЕсли;
 C++
```
HRESULT CDataRequest:: SetCallbackNull();

Возвращает S\_OK в случае успеха и S\_FALSE в случае, когда процесс выборки в момент вызова метода еще не завершен. В этом случае свойство LastErrorCode возвратит значение LE\_SELECTION\_IN\_PROGRESS ("Асинхронная выборка еще выполняется").

```
// Задаем механизм обратного вызова САLLBACK TYPE NONE
HRESULT hr = 1 spIDataRequest. SetCallbackNull();
if (hr == S OK) {
    // Запускаем выборку асинхронно
```
#### ProLAN LogConnector v.1.0. Руководство разработчика.

```
VARIANT BOOL bInProgress;
    hr = spIDataRequest->AsyncSelect(&bInProgress);
    if (hr == S OK) {
         time t tmStartTime, tmCurTime;
         time (\text{atmStartTime}) :
         // Ждем завершения выборки, но не более 5 секунд
         bInProgress = TRUE;BOOL bInterrupted = FALSE;
         do \{spIDataRequest->qet AsyncSelectInProgress(&bInProgress);
             if (bInProgress) {
                  time (&tmCurTime);
                  if ((tmCurTime - tmStartTime > 5) && !bInterrupted) {
                      // Прерываем процесс выборки
                      spIDataRequest->StopAsyncSelect();
                      bInterrupted = TRUE;\left\{ \right\}Sleep (100);
             \rightarrow} while(bInProgress);
         if (!bInterrupted) {
             LONG nLastErrorCode;
             spIDataRequest->get LastErrorCode(&nLastErrorCode);
             if (nLastErrorCode == LE NO ERROR) {
                  // Получаем результат выборки
                  \ddotsc\left\{ \right\}\rightarrow\rightarrow\}else {
    // выборка выполняется в данный момент...
    \sim 10 .
\}
```
### <span id="page-33-0"></span>**CALLBACK\_TYPE\_EVENT**

Механизм обратного вызова \_CALLBACK\_TYPE\_EVENT имеет, по сравнению с CALLBACK\_TYPE\_NONE, несколько преимуществ, несмотря на то, что он несколько сложнее:

- Позволяет ждать завершения процесса выборки в однопоточном приложении, без  $\bullet$ утилизации ресурсов процессора;
- $\bullet$ Варьируя время ожидания, принимать решение о последующем ожидании или прерывании процесса выборки (метод StopAsyncSelect()).

Этот механизм обратного вызова основывается на использовании события (Event), которое получает состояние Signaled по окончании процесса выборка. Первое, что должно выполнить приложение - получить от объекта DataConnector дескриптор события. Дескриптор возвращается методом SetCallbackEvent().

#### <span id="page-33-1"></span>**SetCallbackEvent**

Задает для объекта механизм обратного вызова CALLBACK TYPE EVENT и возвращает дескриптор события. Если в момент вызова метода выполняется асинхронная выборка, то механизм

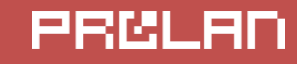

обратного вызова не будет изменен. В этом случае LastErrorCode вернет \_LE\_SELECTION\_IN\_PROGRESS - "Асинхронная выборка еще выполняется". **VBScript** 'Задаем механизм обратного вызова CALLBACK TYPE EVENT ' и сохраняем дескриптор события Dim hEvent hEvent = 1 objDataRequest.SetCallbackEvent() If 1 objDataRequest.LastErrorCode = 0 Then 'Запускаем выборку асинхронно Else 'выборка выполняется в данный момент... EndIf  $1<sup>C</sup>$ // Задаем механизм обратного вызова САLLBACK TYPE EVENT Событие Окончания Выборки = Соединение  $L$ од $\overline{L}$ од $\overline{L}$  Set Callback Event () ; Если Соединение Log Файлом. LastErrorCode = 0 Тогда // Запускаем выборку асинхронно Иначе // Dыборка выполняется в данный момент и механизм обратного вызова изменять нельзя КонецЕсли;

 $C++$ 

HRESULT CDataRequest:: SetCallbackEvent (ULONG\* pEvent) ;

Возвращает S\_OK в случае успеха и S\_FALSE в случае, когда процесс выборки в момент вызова метода еще не завершен. В этом случае свойство LastErrorCode возвратит значение LE SELECTION IN PROGRESS ("Асинхронная выборка еще выполняется").

#### pEvent

Выходной параметр. Адрес переменной, в которую будет занесено значение дескриптора события.

```
// Задаем механизм обратного вызова  САLLBACK TYPE EVENT
// и сохраняем дескриптор события
ULONG hEvent;
HRESULT hr = 1 spIDataRequest.SetCallbackEvent(&hEvent);
if (hr == S OK) {
    // Запускаем выборку асинхронно
\rightarrowelse {
    // выборка выполняется в данный момент...
    \sim 10\}
```
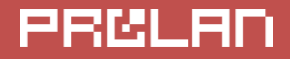

#### $\mathbf{1}$

После получения приложением дескриптора события, оно должно запустить асинхронную выборку. Для определения момента окончания выборки приложение ждёт на событии изменения его состояния на Signaled.

#### <span id="page-35-0"></span> $\equiv$  WaitForCallbackEvent

```
HRESULT CDataRequest:: WaitForCallbackEvent (
               [in] ULONG hEvent,
               [in] LONG lMilliseconds,
               [out, retval] ULONG* puRetValue);
```
Вспомогательный метод для скриптовых языков, не имеющих возможность вызова Windows API функций синхронизации WaitForSingleObject/WaitForMultipleObjects. Meтод WaitForCallbackEvent представляет собой эквивалент WaitForSingleObject.

#### hEvent

Событие (Event объект), возвращаемое при вызове метода SetCallbackEvent;

#### **IMilliseconds**

Таймаут ожидания события, в миллисекундах. Значение таймаута может варьироваться от 0 (поверка состояния и возврат) до INFINITE (0xFFFFFFFF / -1) - бесконечное ожидание, до наступления события.

#### puRetValue

Возврат метода. Целое число без знака. Может принимать значения:

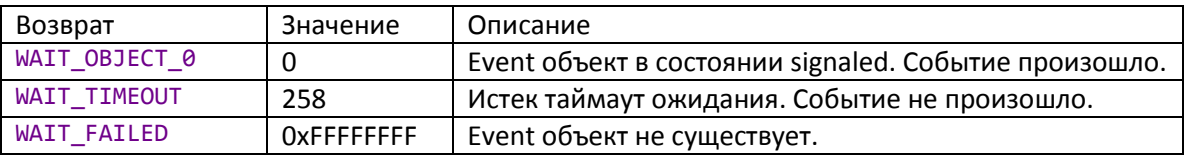

Коду программы на C++ нет необходимости использовать метод WaitForCallbackEvent. Вместо этого он может использовать «штатные» функции синхронизации.

```
'Объявляем переменную в которую метод SetCallbackEvent занесет Event
Dim 1 hEvent
hEvent = 1 objDataRequest.SetCallbackEvent
```

```
If 1 objDataRequest.LastErrorCode = 0 Then
    •Запускаем выборку асинхронно
```

```
If 1 objDataRequest.AsyncSelect Then
        Dim nRetCode
        D<sub>O</sub>" Ждем завершения процесса выборки. 2 секунды
             nRetCode = objDataRequest.WaitForCallbackEvent(hEvent, 2000)
             If nRetCode = 0 Then
                 Exit Do
             End If
             Иначе выполняем какие-либо действия и ждем дальше
             \mathbf{1}Loop
        If 1 objDataRequest.LastErrorCode = 0 Then
             'Получаем результат выборки
        EndIf
    EndIf
Else
    ' выборка выполняется в данный момент...
EndIf
 1<sub>C</sub>// Задаем механизм обратного вызова САLLBACK TYPE EVENT
Событие Окончания Выборки = Соединение LogФайлом. Set Callback Event ();
Если Соединение Log Файлом. LastErrorCode = 0 Тогда
  // Запускаем выборку асинхронно
  Если Соединение Log Файлом. AsyncSelect () = Истина Тогда
    Пока Соединение LogФайлом. WaitForCallbackEvent (Событие Окончания Выборки,
2000) <> 0 Цикл
      // Выборка еще выполняется. Можем что-нибудь делать и жать дальше
      // Либо прервать выборку, вызвав метод StopAsyncSelect()
      \sim \sim \simКонец цикла
  КонецЕсли:
КонецЕсли:
```
### <span id="page-36-0"></span>\_CALLBACK\_TYPE\_WINDOW

Механизм обратного вызова через посылку сообщения окну программы. По окончании асинхронной выборки, в заданное окно посылается сообщение. Приложение, получив сообщение должно проверить код последней ошибки и перейти к получению результата выборки. Для использования механизма CALLBACK TYPE WINDOW, до начала асинхронной выборки необходимо вызвать метод SetCallbackWindow().

### <span id="page-36-1"></span> $\equiv$  SetCallbackWindow

HRESULT CDataRequest::SetCallbackWindow([in] HWND hwnd, [in] UINT uMsq);

Handle окна приложения, которому будет направлено сообщение

#### uMsg

Номер сообщения. Рекомендуется использовать значения больше WM\_USER. Значение параметра LPARAM будет содержать адрес объекта DataRequest, пославшего в окно сообщение.

Возвращает S\_OK в случае успеха и S\_FALSE в случае, когда процесс выборки в момент вызова метода еще не завершен. В этом случае свойство LastErrorCode возвратит значение LE SELECTION IN PROGRESS ("Асинхронная выборка еще выполняется").

При получении оконной функцией сообщения **uMsg**, в параметре IParam, будет содержаться указатель на интерфейс объекта.

Ниже приведен пример кода на C++ условного приложения, получающего сообщение через вызов функции окна.

```
C++void SomeFunc() {
  1 spIDataRequest->SetCallbackWindow(g hwndMain, WM USER+200);
  BOOL bInProgress;
 HRESULT hr = 1 spIDataRequest->AsyncSelect(&bInProgress);
\mathcal{F}LRESULT CALLBACK MainWndProc(HWND hwnd, UINT msg, WPARAM wParam, LPARAM 1Param)
₹
    switch (msg) {
        \ddotsccase WM_USER+200:
           IDataRequest *1 pIDataRequest = (IDataRequest *) lParam;
            BOOL bInProgress = TRUE;
            LONG 1 lLastErrorCode;
            l pIDataRequest->get LastErrorCode(&l lLastErrorCode);
            If (lLastErrorCode == LE_NO_ERROR) {
                // Не было ошибки или прерывания в процессе выборки
                // получаем результат выборки
                \ddotsc\}return 0;
        }
        \ddotsc\ddotsc\mathcal{F}return DefWindowProc(hwnd, msg, wParam, lParam);
\mathcal{F}
```
#### <span id="page-38-0"></span>**AsyncSelect**

Запускает процесс асинхронной выборки данных, используя заданные параметры выборки (см. метод DoSelect) и текущий заданный механизм обратного вызова: CALLBACK TYPE NONE, CALLBACK TYPE EVENT или CALLBACK TYPE WINDOW.

Метод возвращает TRUE, если асинхронной процесс выборки успешно начат, и FALSE в противном случае.

В случае ошибки, код ошибки может быть возвращен последующим запросом значения свойства LastErrorCode, а тест ошибки - LastErrorText. Возможны следующие ошибки:

- LE SELECTION IN PROGRESS (4) "Асинхронная выборка еще выполняется"  $\bullet$
- Другой код ошибки, отличный от 0 "Ошибка создания потока: ..."  $\bullet$

#### **VBScript**

```
'Задаем параметры выборки и механизм обратного вызова
\ddotsc'Запускаем выборку асинхронно
If 1 objDataRequest.AsyncSelect() Then
    'Асинхронная выборка в процессе работы
    'Ожидать завершения, в зависимости от механизма обратного вызова
    \sim 10 .
Else
    Ошибка запуска асинхронной выбрки. Получить код ошибки
    Dim nErrorCode
    nErrorCode = 1 objDataRequest.LastErrorCode
    "Получить текст ошибки
    Dim sErrorText
    sErrorText = 1 objDataRequest.LastErrorText
EndIf
```
#### $1<sub>C</sub>$

```
// Задаем параметры выборки и механизм обратного вызова
Событие Окончания Выборки = Соединение LogФайлом. Set Callback Event ();
Если Соединение Log Файлом. AsyncSelect () = Истина Тогда
    // Асинхронная выборка в процессе работы
    // Ожидать завершения, в зависимости от механизма обратного вызова
Иначе
    // Ошибка запуска асинхронной выбрки. Получить код ошибки
    КодПоследней Ошибки = Соединение LogФайлом. LastErrorCode;
    // Получить текст ошибки
    ТекстПоследней Ошибки = Соединение LogФайлом. LastErrorText;
КонецЕсли;
```
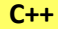

HRESULT CDataRequest:: AsyncSelect ([out, retval] BOOL\* pSuccess);

```
// Задаем параметры выборки и механизм обратного вызова
\mathbf{1}BOOL bInProgress;
HRESULT hr = 1 spIDataRequest->AsyncSelect(&bInProgress);
if (hr == S OK) {
   // Асинхронная выборка в процессе работы
   // Ожидать завершения, в зависимости от механизма обратного вызова
   \ddotscł
else {
   // Ошибка запуска асинхронной выбрки. Получить код ошибки
   LONG 1 lLastErrorCode;
    l spIDataRequest->qet LastErrorCode(&l lLastErrorCode);
    // Получить текст ошибки
    CComBSTR 1 bstrErrorText;
    l spIDataRequest->qet LastErrorText(&l bstrErrorText);
    \ddotsc\mathcal{F}\ddotsc
```
#### <span id="page-39-0"></span>**StopAsyncSelect**

Дает сигнал (взводит внутреннее событие) на останов процесса асинхронной выборки данных. Процесс выборки не будет прерван моментально, поэтому приложение по-прежнему должно ожидать завершения процесса выборки. Если процесс асинхронной выборки будет остановлен по событию останова, то код последней ошибки примет значение:

LE\_SELECTION\_INTERRUPTED\_BY\_USER (8) - "Процесс выборки прерван пользователем" Метод не возвращает никаких значений.

```
'Задаем механизм обратного вызова САLLBACK TYPE NONE
l objDataRequest.SetCallbackNull()
If 1 objDataRequest.LastErrorCode = 0 Then
    Тзапускаем выборку асинхронно
    If 1 objDataRequest.AsyncSelect() Then
        \overline{\text{Dim}} dtStart : dtStart = now
        Dim bInterrupted : bInterrupted = False
        'Ждем завершения выборки, но не более 5 секунд
        While 1 objDataRequest.AsyncSelectInProgress
             If Not bInterrupted And (DateDiff("s", Now, dtStart) > 5) Then
                 l objDataRequest.StopAsyncSelect()
                 bInterrupted = True
             End Tf
        Wend
        Select Case 1 objDataRequest.LastErrorCode
             Case LE SELECTION INTERRUPTED BY USER
                 'Было прервано по StopAsyncSelect
                 \mathbb{Z}^{\mathbb{Z}^2}Case 0
                 ' Получаем результат выборки
                 \mathbf{1}Case Else
```

```
'Другая ошибка в процессе выборки
                 'Получить кол ошибки
                 Dim nErrorCode
                 nErrorCode = 1 objDataRequest.LastErrorCode
                 "Получить текст ошибки
                 Dim sErrorText
                 sErrorText = 1 objDataRequest.LastErrorText
                 \mathbf{1}End Select
    EndTf
EndTf
 1<sub>C</sub>// Задаем параметры выборки
// Механизм обратного вызова CALLBACK TYPE NONE
Событие Окончания Выборки = Соединение LogФайлом. SetCallbackNone();
\mathbf{1}Если Соединение LoqФайлом. AsyncSelect () = Истина Тогда
    // Асинхронная выборка в процессе работы
    // Ждем завершения выборки, но не более 5 секунд
    МаксЗадержкаСек = 5;
    КонДата = ТекушаяДата() + МаксЗадержкаСек:
     Пока ТекущаяДата () < КонДата И
          Соединение Loq Файлом. AsyncSelect In Progress = Истина Цикл
       // ждем....
     КонецЦикла;
     Если Соединение LogФайлом. AsyncSelect In Progress = Истина Тогда
        Соединение Log Файлом. Stop AsyncSelect ();
     КонецЕсли;
     Пока Соединение Loq Файлом. AsyncSelect In Progress = Истина Цикл
       // ждем...
     КонецШикла;
    КодПоследней Ошибки = Соединение LoqФайлом. LastErrorCode;
    Если КодПоследнейОшибки = 0 Тогда
        // Получаем результат выборки
        \sim \sim \simИначеЕсли КодПоследнейОшибки = 8 Тогда
        // Было прервано по StopAsyncSelect
         \mathbf{1}Иначе
        // Другая ошибка в процессе выборки
        // Получить код ошибки
        КодПоследней Ошибки = Соединение LogФайлом. LastErrorCode;
        // Получить текст ошибки
        ТекстПоследней Ошибки = Соединение LogФайлом. LastErrorText;
        \mathbb{Z}^2 .
    КонецЕсли:
    \mathbf{1}КонецЕсли:
```
 $C++$ 

```
HRESULT CDataRequest:: StopAsyncSelect();
// Задаем механизм обратного вызова САLLBACK ТҮРЕ NONE
HRESULT hr = 1 spIDatRequest. SetCallbackNull();
if (hr == S OK) {
    // Запускаем выборку асинхронно
    VARIANT BOOL bInProgress;
    hr = spIDataRequest->AsyncSelect(&bInProgress);
    if (hr == S OK) {
        time t tmStartTime, tmCurTime;
        time (&tmStartTime);
        // Ждем завершения выборки
        // Если выборка затянется на 5 секунд, то прерываем ее
        bInProgress = TRUE;BOOL bInterrupted = FALSE;
        do \{spIDataRequest->qet AsyncSelectInProgress(&bInProgress);
             if (bInProgress) {
                 time (&tmCurTime);
                 if ((tmCurTime - tmStartTime > 5) && !bInterrupted) {
                     // Прерываем процесс выборки
                     spIDataRequest->StopAsyncSelect();
                     bInterrupted = TRUE;\rightarrowSleep(100);\rightarrow} while(bInProgress);
        if (!bInterrupted) {
             LONG nLastErrorCode;
             spIDataRequest->get LastErrorCode(&nLastErrorCode);
             if (nLastErrorCode == LE NO ERROR) {
                 // Получаем результат выборки
                 \ldots\}\}\left\{ \right\}\left\{ \right.\sim .
```
#### <span id="page-41-0"></span>Получение результатов выборки

В результате успешной выборки, вне зависимости синхронной или асинхронной, объект DataRequest сохраняет во внутрених структурах результы выборки (записи). Кроме того, формируется две коллекции:

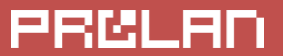

- Список имен пультов с числом записей в результате выборки по каждому пульту;
- Список псевдонимов вариантов ответа с числом записей в результате выборки по каждому варианту ответа;

Перед получением результатов выборки, необходимо убедиться, что LastErrorCode объекта равен нулю. Далее необходимо запросить число выбранных записей используя свойство ResultRecordCount. В цикле запрашивать записи с индексом от 0 до числа, возвращенного ResultRecordCount - 1. Запись передается приложению в виде объекта ResultRecord.

#### <span id="page-42-0"></span>**Southernal GetResultRecord**

```
HRESULT CDataRequest::GetResultRecord(
    [in] LONG lIndex,
    [out, retval] IResultRecord** ppRecord);
```
Возвращает объект ResultRecord по заданному индексу массива выбранных по запросу записей.

В случае ошибки, код ошибки устанавливается в:

- LE ASYNC SELECTION IN PROGRESS "Асинхронная выборка еще выполняется".
- ERROR\_INVALID\_PARAMETER (87) "Неверно задан индекс массива".

#### **lindex**

Индекс массива выбранных записей. Значение запрашиваемого индекса должно находиться в диапазоне значений от 0 до значения, свойства ResultRecodCount минус  $\mathbf{1}$ .

#### ppRecord

Адрес указателя на интерфейс создаваемого объекта. При выходе указатель будет заполнен значением.

Объекты ResultRecord в коде приложения не создаются напрямую. Вместо этого, у объекта DataRequest запрашивается элемент массива выбранных записей. Полученный от метода объект (интерфейс объекта) должен быть удален в коде приложения.

```
Выполняем запрос
1 objDataRequest.DoSelect
If 1 objDataRequest.LastErrorCode = 0 Then
    •Запрашиваем число выбранных записей
   Dim 1 nRecordCount : 1 nRecordCount = 1 objDataRequest.ResultRecordCount
   If 1 nRecordCount > 0 Then
       Dim 1 objCurrentRecord
        'Запрашиваем объект с индексом 0
        Set l objCurrentRecord = l objDataRequest.GetResultRecord(0)
        'Запрашиваем свойства объекта ResultRecord
        Dim 1 dt : 1 dt = 1 objCurrentRecord. DateTime
        \ddotsc
```
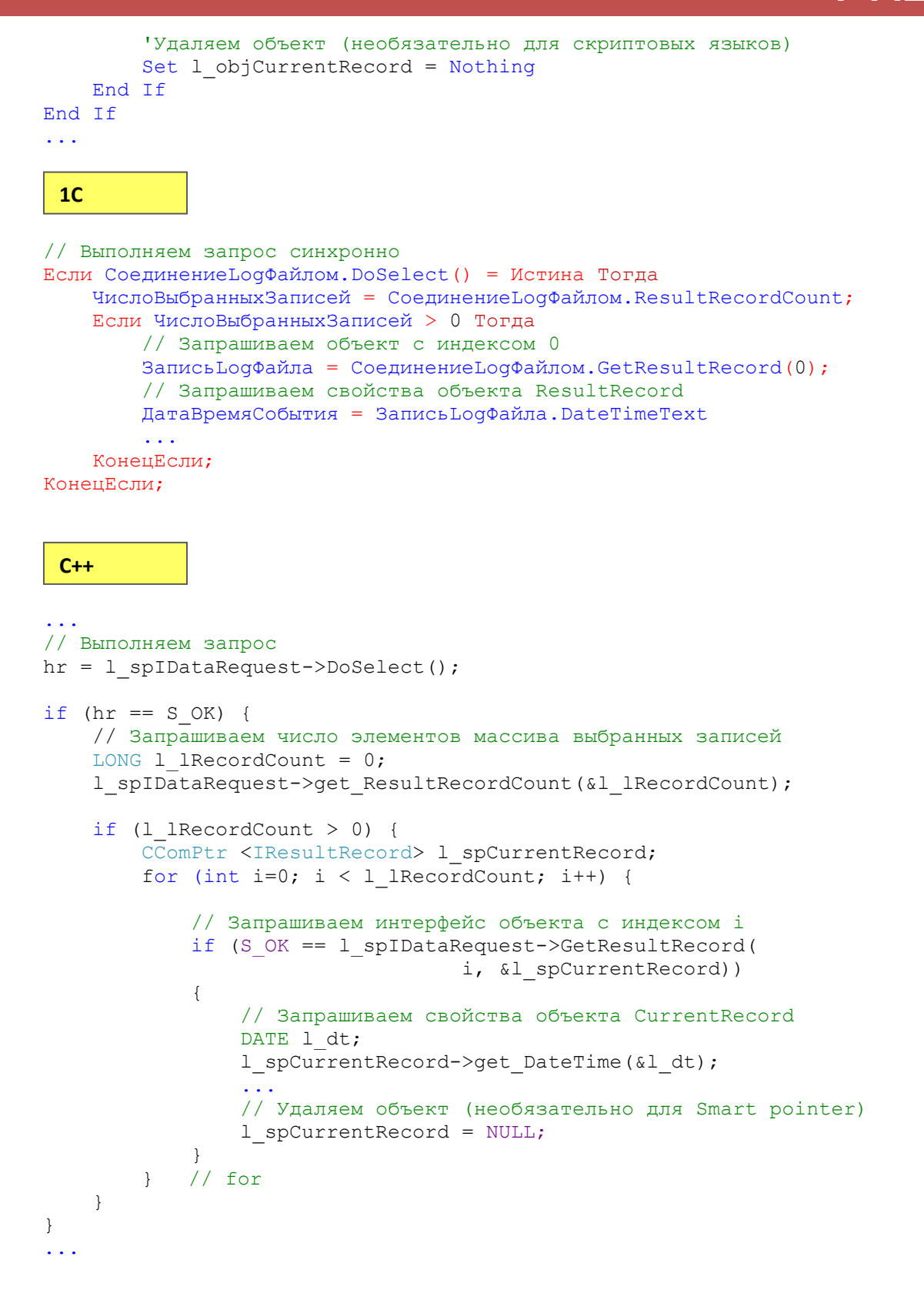

#### <span id="page-43-0"></span>**EV** GetResultPanelNameByIndex

```
HRESULT CDataRequest:: GetResultPanelNameByIndex ([in] LONG lIndex,
    [out, retval] BSTR* pName);
```
Возвращает имя пульта из массива неповторяющихся имен пультов, полученного в результате выборки, по его индексу. Строка. Количество элементов в массиве имен пультов может быть

получено из свойства ResultPanelCount. В случае ошибки, возвращается пустая строка, а код последней ошибки устанавливается в:

- LE ASYNC SELECTION IN PROGRESS "Асинхронная выборка еще выполняется".
- <span id="page-44-0"></span>ERROR\_INVALID\_PARAMETER (87) - "Неверно задан индекс массива".

```
Выполняем запрос
1 objDataRequest.DoSelect
If 1 objDataRequest.LastErrorCode = 0 Then
    'Запрашиваем число неповторяющихся имен пультов
    Dim 1 nUniquePanelCount
    1 nUniquePanelCount = 1 objDataRequest.ResultPanelCount
    If 1 nUniquePanelCount > 0 Then
        \overline{\text{Dim}} i
        For i = 0 To 1 nUniquePanelCount - 1
          Dim 1 sUniquePanelName
          "Запрашиваем имя пульта с индексом і
          1 sUniquePanelName = 1 objDataRequest. GetResultPanelNameByIndex(i)
           \dddot{\phantom{0}}Next
    End If
End If
\ddotsc1<sup>C</sup>// Выполняем запрос синхронно
Если Соединение LодФайлом. DoSelect () = Истина Тогда
    // Запрашиваем число неповторяющихся имен пультов
    ЧислоИменПультов = СоединениеLодФайлом. ResultPanelCount;
    Если ЧислоИменПультов > 0 Тогда
        // Запрашиваем имя пульта с индексом 0
        Имя Пульта = Соединение LoqФайлом. GetResult Panel Name By Index (0);
        \sim \sim \simКонецЕсли;
КонецЕсли;
 C++// Выполняем запрос
hr = 1 spIDataRequest->DoSelect();
if (hr == S OK) {
    // Запрашиваем число неповторяющихся имен пультов
    LONG 1 UniquePanelCount = 0;
    l spIDataRequest->get ResultRecordCount (&l UniquePanelCount) ;
    if (1 UniquePanelCount > 0) {
        for (int i=0; i < 1 UniquePanelCount; i++) {
            CComBSTR 1 bstrPanelName;
             // Запрашиваем имя пульта с индексом і
```
l spIDataRequest->GetResultPanelNameByIndex( i, &l bstrPanelName);  $1/$  for  $\lambda$ 

#### <span id="page-45-0"></span>GetResultPanelCounterByIndex

```
HRESULT CDataRequest:: GetResultPanelCounterByIndex ([in] LONG lIndex,
    [out, retval] LONG* pValue);
```
Возвращает количество записей в результате выборки, связанное с данным пультом, по его индексу. Целое число. Количество элементов в массиве пультов может быть получено из свойства ResultPanelCount. В случае ошибки, возвращается значение -1, а код последней ошибки устанавливается в:

- LE ASYNC SELECTION IN PROGRESS "Асинхронная выборка еще выполняется".
- ERROR\_INVALID\_PARAMETER (87) "Неверно задан индекс массива".

#### **VBScript**

 $\rightarrow$ 

 $\}$  $\mathbf{A}$ 

```
Выполняем запрос
1 objDataRequest.DoSelect
If 1 objDataRequest.LastErrorCode = 0 Then
    'Запрашиваем число неповторяющихся имен пультов
    Dim 1 nUniquePanelCount
    1 nUniquePanelCount = 1 objDataRequest.ResultPanelCount
    If 1 nUniquePanelCount > 0 Then
        Dim i
        For i = 0 To 1 nUniquePanelCount - 1
          Dim 1 sUniquePanelName
          'Запрашиваем имя пульта с индексом і
          1 sUniquePanelName = 1 objDataRequest. GetResultPanelNameByIndex(i)
          Dim 1 nUniquePanelCounter
          Запрашиваем число записей в результате выборки
          Связанное с этим пультом
          1 nUniquePanelCounter = \setminus1 objDataRequest.GetResultPanelCounterByIndex(i)
        N \triangle v +End If
End If
\mathbf{1}1<sub>C</sub>// Выполняем запрос синхронно
Если Соединение Log Файлом. DoSelect () = Истина Тогда
    // Запрашиваем число неповторяющихся имен пультов
    ЧислоИменПультов = СоединениеLодФайлом. ResultPanelCount;
    Если ЧислоИменПультов > 0 Тогда
```

```
// Запрашиваем имя пульта с индексом 0
```

```
Имя Пульта = Соединение LoqФайлом. GetResult Panel Name By Index (0) ;
        // Запрашиваем число записей в результате выборки
        // связанное с этим пультом
        ЧислозаписейДляПульта =
            Соединение Log Файлом. Get Result Panel Counter By Index (0):
        \sim .
    КонецЕсли;
КонецЕсли;
 C++// Выполняем запрос
hr = 1 spIDataRequest->DoSelect();
if (hr == S OK) {
    // Запрашиваем число неповторяющихся имен пультов
    LONG 1 UniquePanelCount = 0;
    l spIDataRequest->qet ResultRecordCount (&l UniquePanelCount) ;
    if (1 Uniquelane1Count > 0) {
        for (int i=0; i < 1 UniquePanelCount; i++) {
            CComBSTR 1 bstrPanelName;
             // Запрашиваем имя пульта с индексом і
            l spIDataRequest->GetResultPanelNameByIndex(
                                    i, &l bstrPanelName);
           LONG 1 PanelRecordCount = 0;l spIDataRequest->GetResultPanelCounterByIndex(
                                    i, & 1 PanelRecordCount);
          1/ for
        \lambda\left\{ \right\}\mathcal{E}
```
#### <span id="page-46-0"></span>**EQ** GetResultAnswerAliasNameByIndex

```
HRESULT CDataRequest:: GetResultAnswerAliasNameByIndex ([in] LONG lIndex,
    [out, retval] BSTR* pAnswerAlias);
```
Возвращает псевдоним варианта ответа из массива неповторяющихся псевдонимов вариантов ответа, полученного в результате выборки, по его индексу. Строка. Количество элементов в массиве псевдонимов вариантов ответа может быть получено из свойства ResultAnswerAliasCount. В случае ошибки, возвращается пустая строка, а код последней ошибки устанавливается в:

- LE ASYNC SELECTION IN PROGRESS "Асинхронная выборка еще выполняется".
- ERROR INVALID PARAMETER (87) "Неверно задан индекс массива".

```
Выполняем запрос
1 objDataRequest.DoSelect
```

```
If 1 objDataRequest.LastErrorCode = 0 Then
```
#### **ProLAN LogConnector v.1.0. Руководство разработчика.**

```
 'Запрашиваем число неповторяющихся псевдонимов вариантов ответов
     Dim l_nUniqueAnswerAliasCount
     l_nUniqueAnswerAliasCount = l_objDataRequest.ResultAnswerAliasCount
    If 1 nUniqueAnswerAliasCount > 0 Then
         Dim i
        For i = 0 To 1 nUniqueAnswerAliasCount - 1
          Dim 1 sUniqueAnswerAlias
           'Запрашиваем псевдоним варианта ответа с индексом i
          l sUniqueAnswerAlias = \backslash l_objDataRequest. GetResultAnswerAliasNameByIndex(i)
 ...
         Next
     End If
End If
...
// Выполняем запрос синхронно
Если СоединениеLogФайлом.DoSelect() = Истина Тогда
     // Запрашиваем число неповторяющихся псевдоним варианта ответа
     ЧислоПсевдонимовВариантовОтветов =
            СоединениеLogФайлом.ResultAnswerAliasCount;
     Если ЧислоПсевдонимовВариантовОтветов > 0 Тогда
         // Запрашиваем псевдоним варианта ответа с индексом 0
         ИмяПсевдонимаВариантаОтвета =
             СоединениеLogФайлом.GetResultAnswerAliasNameByIndex(0);
         ...
     КонецЕсли;
КонецЕсли;
...
// Выполняем запрос
hr = 1 spIDataRequest->DoSelect();
if (hr == S OK) {
     // Запрашиваем число неповторяющихся псевдонимов варианта ответа
    LONG 1 UniqueAnswerAliasCount = 0;l_spIDataRequest->get_ResultAnswerAliasCount(&l_UniqueAnswerAliasCount);
    if (1 UniqueAnswerAliasCount > 0) {
        for (int i=0; i < 1 l UniqueAnswerAliasCount; i++) {
            CComBSTR 1 bstrAnswerAliasName;
             // Запрашиваем псевдоним варианта ответа с индексом i
             l_spIDataRequest->GetResultAnswerAliasNameByIndex(
                                  i, & l bstrAnswerAliasName);
 ...
        } // for
     }
}
...
 C++
 1С
```
#### <span id="page-48-0"></span>**GetResultAnswerAliasCounterByIndex**

```
HRESULT CDataRequest:: GetResultAnswerAliasCounterByIndex ([in] LONG lIndex,
    [out, retval] LONG* pValue);
```
Возвращает количество записей в результате выборки, связанное с данным псевдонимом варианта ответа, по его индексу. Целое число. Количество элементов в массиве псевдонимов варианта ответа может быть получено из свойства ResultAnswerAliasCount. В случае ошибки, возвращается значение -1, а код последней ошибки устанавливается в:

- LE ASYNC SELECTION IN PROGRESS "Асинхронная выборка еще выполняется".
- **ERROR INVALID PARAMETER (87) "Неверно задан индекс массива".**

```
Выполняем запрос
1 objDataRequest.DoSelect
If 1 objDataRequest.LastErrorCode = 0 Then
    'Запрашиваем число неповторяющихся псевдонимов вариантов ответа
    Dim 1 nUniqueAnswerAliasCount
    1 nUniqueAnswerAliasCount = 1 objDataRequest.ResultAnswerAliasCount
    If 1 nUniqueAnswerAliasCount > 0 Then
        Dim i
        For i = 0 To 1 nUniqueAnswerAliasCount - 1
          Dim 1 sUniqueAnswerAliasName
          'Запрашиваем имя псевдонима варианта ответа с индексом і
          1 sUniqueAnswerAliasName = \
               l objDataRequest. GetResultAnswerAliasNameByIndex(i)
          Dim 1 nUniqueAnswerAliasCounter
          'Запрашиваем число записей в результате выборки
           Связанное с этим псевдонимом варианта ответа
          1 nUniqueAnswerAliasCounter = \setminusl objDataRequest.GetResultAnswerAliasCounterByIndex(i)
          \sim \simNext
    End If
End If
\ddotsc1<sub>C</sub>// Выполняем запрос синхронно
Если Соединение LogФайлом. DoSelect () = Истина Тогда
    // Запрашиваем число неповторяющихся псевдонимов вариантов ответа
    ЧислоПсевдонимовВариантовОтветов =
           Соединение LoqФайлом. Result Answer Alias Count;
    Если ЧислоПсевдонимовВариантовОтветов > 0 Тогда
        // Запрашиваем псевдоним варианта ответа с индексом 0
        // Запрашиваем число записей в результате выборки
        // связанное с этим псевдонимом варианта ответа
        ЧислозаписейДляПсевдонимаВариантаОтвета =
            Соединение Log Файлом. Get Result Answer Alias Counter By Index (0);
        \ddotscКонецЕсли;
КонецЕсли:
```
 $C++$ 

```
// Выполняем запрос
hr = 1 spIDataRequest->DoSelect();
if (hr == S OK) {
    // Запрашиваем число псевдонимов вариантов ответа
    LONG 1 UniqueAnswerAliasCount = 0;
    l spIDataRequest->qet ResultRecordCount (&l UniqueAnswerAliasCount) ;
    if (1 UniqueAnswerAliasCount > 0) {
        for (int i=0; i < 1 UniqueAnswerAliasCount; i++) {
            CComBSTR 1 bstrAnswerAliasName;
            // Запрашиваем имя псевдонима варианта ответа с индексом і
            l spIDataRequest->GetResultAnswerAliasNameByIndex(
                                   i, & l bstrAnswerAliasName);
           LONG 1 AnswerAliasRecordCount = 0;
            l spIDataRequest->GetResultAnswerAliasCounterByIndex(
                                   i, & l AnswerAliasRecordCount);
             \mathbf{1}// for
        \mathcal{F}\}\}
```
### <span id="page-49-0"></span>Объект ResultRecord

После выполнения выборки данных в объекте DataRequest содержится коллекция (массив записей) объектов класса ResultRecord с результатами выборки. Объекты ResultRecord не создаются напрямую. Они запрашиваются у объекта DataRequest с помощью метода GetResultRecord(). Количество элементов в коллекции содержится в свойстве ResultRecordCount. Объект имеет набор свойств и единственный интерфейс IResultRecord. Все свойства объекта имеют атрибуты READ ONLY, т.е. могут быть запрошены, но не могут быть изменены.

### <span id="page-49-1"></span>Свойства объекта ResultRecord

#### <span id="page-49-2"></span>**The Date Time**

Вещественное число двойной точности. Содержит дату и время события ответа клиента на вопрос. В целой части числа содержится число дней от 30 декабря 1899 года. В дробной части содержаться часы, минуты и секунды как доли от суток.

```
If 1 objDataRequest.DoSelect Then
    'Запрашиваем число выбранных записей
   Dim 1 nRecordCount : 1 nRecordCount = 1 objDataRequest.ResultRecordCount
   Dim i
```

```
For i=0 To 1 nRecordCount
        Dim 1 objCurrentRecord
        'Запрашиваем объект с индексом і
        Set 1 objCurrentRecord = 1 objDataRequest.GetResultRecord i
        "Запрашиваем свойства объекта ResultRecord
        Dim 1 dt : 1 dt = 1 objCurrent Record.DataFrame'Удаляем объект. Не обязательно
        Set 1 objCurrentRecord = Nothing
    Next
End If
\sim .
```
 $1<sub>C</sub>$ 

Использовать свойство в 1С проблематично, т.к. тип значения «Дата» в 1С не соответствует типу DATE, которое используется в этом свойстве. Используйте свойство DateTimeText.

 $C++$ 

```
HRESULT CResultRecord::get DateTime([out, retval] DATE* pValue);
// Выполняем запрос
hr = 1 spIDataRequest->DoSelect();
if (hr == S OK) {
    // Запрашиваем число элементов массива выбранных записей
    LONG 1 lRecordCount = 0;
    l spIDataRequest->get ResultRecordCount(&l lRecordCount);
    for (LONG i=0; i < 1 lRecordCount; i++)\{CComPtr <IResultRecord> 1 spCurrentRecord;
        // Запрашиваем интерфейс объекта с индексом і
        if (S OK == 1 spIDataRequest->GetResultRecord(i, &1 spCurrentRecord))
        \{// Запрашиваем дату/время события
             DATE 1 dt;
             l spCurrentRecord->get DateTime(&l dt);
             // Удаляем объект. Не обязательно для smart pointer
             1 spCurrentRecord = NULL;
        \rightarrow\}\left\{ \right\}\mathbf{1} . . . . .
```
### <span id="page-50-0"></span>? DC

Возвращает имя хоста Концентратора Данных - компьютер от которого информация об ответе была записана в LOG файл. Строка.

#### **VBScript**

```
Dim 1 objCurrentRecord
"Запрашиваем объект с индексом і
Set l objCurrentRecord = l_objDataRequest.GetResultRecord(i)
'Запрашиваем свойства объекта ResultRecord
Dim l_dt : l_dt = l_objCurrentRecord.DataFrameDim 1 sDC: 1 sDC = 1 objCurrentRecord.DC
\sim .
 1<sub>C</sub>// Запрашиваем объект с индексом 0
Запись Lофайла = Соединение Lофайлом. Get Result Record (0);
DCЗаписи = Запись LogФайла. DC
 C++HRESULT CResultRecord:: qet DC([out, retval] BSTR* pValue);
\sim \sim \simCComPtr <IResultRecord> 1 spCurrentRecord;
// Запрашиваем интерфейс объекта с индексом і
if (S OK == 1 spIDataRequest->GetResultRecord(0, &1 spCurrentRecord))
\left\{ \right.// Запрашиваем дату/время события
    DATE 1 dt;
    l spCurrentRecord->get DateTime(&l dt);
    // Запрашиваем DC
    CComBSTR 1 bstrDC;
    l spCurrentRecord->get DC(&l bstrDC);
    1 spCurrentRecord = NULL;
\left\{ \right\}\mathbf{1}
```
### <span id="page-51-0"></span>Panel

Возвращает имя пульта на котором была нажата кнопка ответа. Строка.

```
Dim 1 objCurrentRecord
'Запрашиваем объект с индексом 0
Set l_objCurrentRecord = l_objDataRequest.GetResultRecord(0)
'Запрашиваем свойства объекта ResultRecord
Dim 1 dt : 1 dt = 1 objCurrentRecord.DateTime
Dim 1 sDC: 1 sDC = 1 objCurrentRecord.DC
Dim Is Panel: 1 s Panel = 1 objCurrentRecord.Panel\mathbf{1}
```
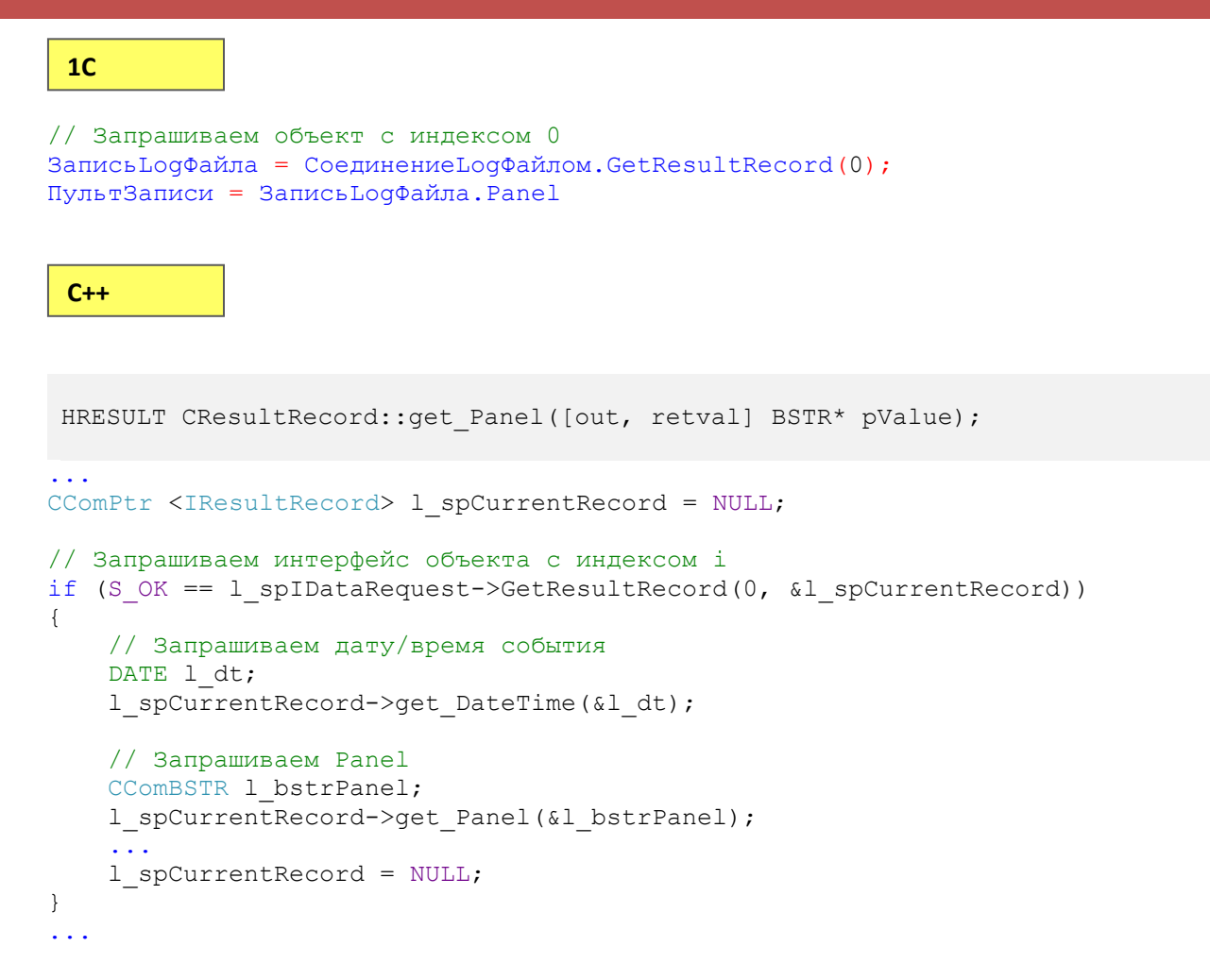

#### <span id="page-52-0"></span>**AnswerAlias**

Возвращает псевдоним варианта ответа, который дал клиент. Строка.

#### **VBScript**

```
Dim 1 objCurrentRecord
'Запрашиваем объект с индексом 0
Set l objCurrentRecord = l objDataRequest.GetResultRecord(0)
'Запрашиваем свойства объекта ResultRecord
Dim l dt : l dt = l objCurrentRecord. DateTime
\overline{\text{Dim I}} sPanel: 1 sPanel = 1 objCurrentRecord.Panel
\overline{\text{Dim}} 1 sAnswerAlias: 1 sAnswerAlias = 1 objCurrentRecord. AnswerAlias
\mathbf{1}1<sub>C</sub>// Запрашиваем объект с индексом 0
Запись LogФайла = Соединение LogФайлом. GetResultRecord (0);
ПультЗаписи = Запись LogФайла. Panel
ПсевдонимВариантаОтвета = Запись LogФайла. AnswerAlias
```
#### $C++$

```
HRESULT CResultRecord:: get AnswerAlias ([out, retval] BSTR* pValue);
\sim 10 .
CComPtr <IResultRecord> 1 spCurrentRecord;
// Запрашиваем интерфейс объекта с индексом 0
if (S OK == 1 spIDataRequest->GetResultRecord(0, &1 spCurrentRecord))
\left\{ \right.// Запрашиваем дату/время события
    DATE 1 dt;
    1 spCurrentRecord->get DateTime(&1 dt);
    // Запрашиваем Panel
    CComBSTR 1 bstrPanel;
    l spCurrentRecord->get Panel(&l bstrPanel);
    // Запрашиваем псевдоним варианта ответа
    CComBSTR 1 bstrAnswerAlias;
    1 spCurrentRecord->get AnswerAlias(&1 bstrAnswerAlias);
    1 spCurrentRecord = NULL;
\overline{\mathcal{C}}\ddotsc
```
#### <span id="page-53-0"></span>**DateTimeText**

Возвращает дату время события в виде строки. Формат представлени "ГГГГ-ММ-ДД чч:мм:сс".

```
Dim 1 objCurrentRecord
'Запрашиваем объект с индексом 0
Set 1 objCurrentRecord = 1 objDataRequest.GetResultRecord(0)
'Запрашиваем свойства объекта ResultRecord
Dim 1 dtText : 1 dtText = 1 objCurrentRecord.DateTimeText
\mathbf{1}1<sup>C</sup>// Запрашиваем объект с индексом 0
Запись LogФайла = Соединение LogФайлом. GetResultRecord (0);
ДатаВремяЗаписи = Запись LogФайла. DatetimeText
 C++HRESULT CResultRecord::get DateTimeText ([out, retval] BSTR* pValue);
CComPtr <IResultRecord> 1 spCurrentRecord;
// Запрашиваем интерфейс объекта с индексом 0
if (S OK == 1 spIDataRequest->GetResultRecord(0, &1 spCurrentRecord))
\{// Запрашиваем дату/время события
    DATE 1 dt;
```

```
1 spCurrentRecord->get DateTime(&1 dt);
    \ddotsc// Запрашиваем дату/время в текстовом формате
    CComBSTR 1 bstrDateTimeText;
    l spCurrentRecord->get DateTimeText (&l bstrDateTimeText);
   1 spCurrentRecord = NULL;
\}\mathbf{1}
```
#### <span id="page-54-0"></span>Время жизни модуля и объектов

Модуль COM-компонента (PLLogConnector.dll либо PLLogConnector64.dll) загружается процессом в момент попытки создания в коде приложения первого объекта, и не выгружается до момента завершения приложения. Временем жизни объектов в приложении можно управлять. Локально созданный объект будет существовать до тех пор, пока не наступит одно из событий:

- Явное удаление (деструкция). Техника зависит от языка средства разработки;
- Уход из «области видимости» смарт указателей на объект. В скриптовых языках это переменные ссылающиеся на объект;
- $\bullet$ Завершение приложения.

Глобально созданный приложением объект живет до завершения приложения (или явного удаления) и может использоваться повторно в любых фрагментах и модулях кода.

#### <span id="page-54-1"></span>Возможные проблемы и способы их разрешения

Ниже перечислены типичные проблемы которые могут возникнуть при использовании КОМПОНАНТА

#### <span id="page-54-2"></span>Экземпляр объекта не создается, хотя установка компонента выполнена

Возможные причины:

- Разрядность установленного компонента не совпадает с разрядностью приложения. Например, в 64-х битной операционной системе была установлена 32-х разрядная версия компонента. При этом код приложения, создающего объект является 64-х битным.
	- ≻ Убедитесь, что в системе установлен компонент с разрадностью, совпадающей с разрядностью приложения;
	- ≻ Убедитесь, что приложение правильно использует имя интерфейса компонента. Для кода С++, включаемые файлы описания интерфейса должны соответствовать разрядности компонента и приложения. Для скриптовых языков, при создании объекта символьный эквивалент интерфейса (ProgID) должен быть указан правильно: PLLogConnector.Request для 32-х разрядного кода и PLLogConnector64. Request для 64-х разрядного кода.

 Пользователь, с правами которого производится создание экземпляра объекта не имеет на это прав. Используйте системную утилиту **dcomcnfg.exe** для проверки и, при необходимости, настройки прав доступа пользователя на COM-компонент.

12121